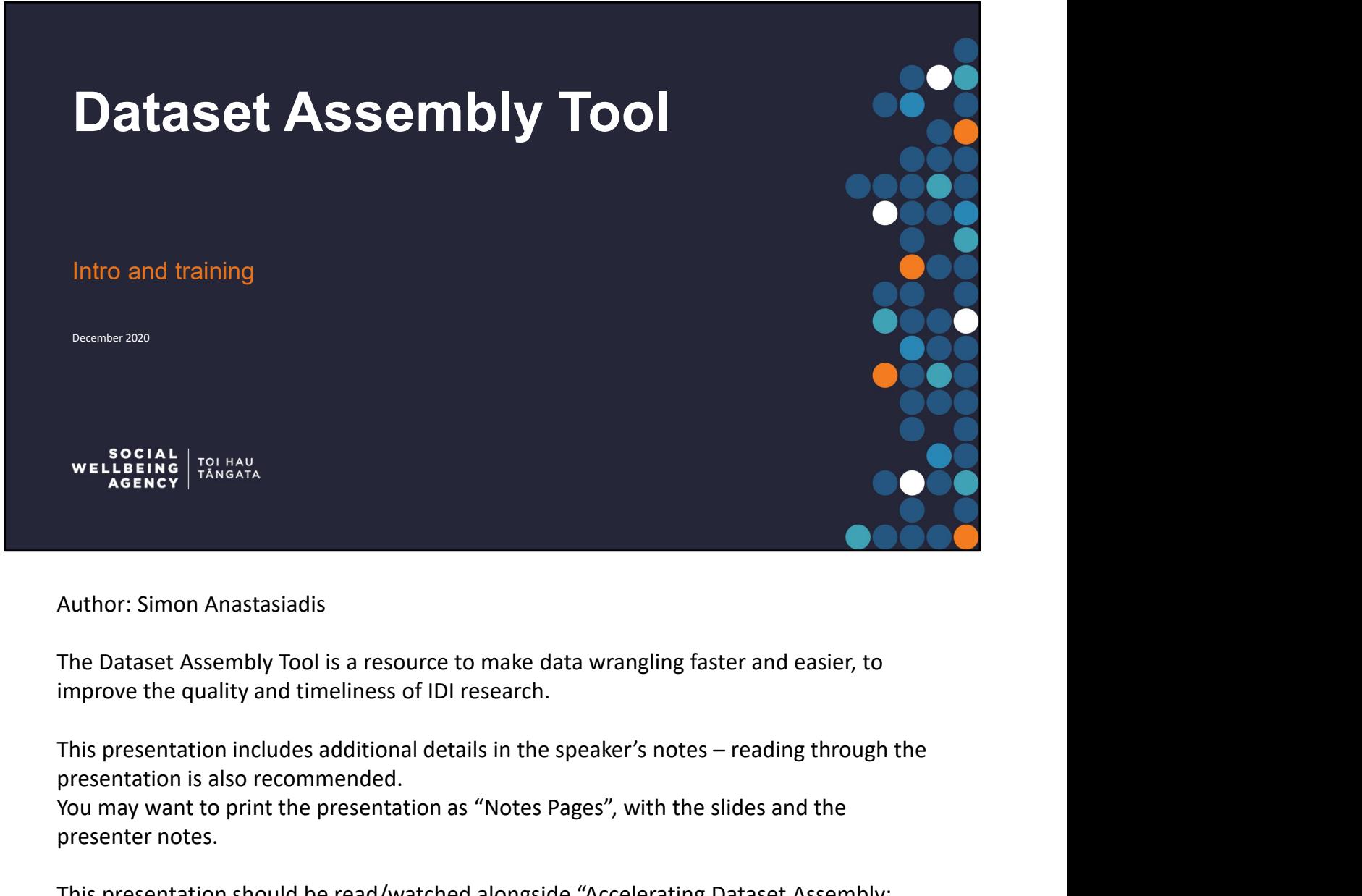

Author: Simon Anastasiadis

The Dataset Assembly Tool is a resource to make data wrangling faster and easier, to improve the quality and timeliness of IDI research.

presentation is also recommended.

You may want to print the presentation as "Notes Pages", with the slides and the presenter notes.

This presentation should be read/watched alongside "Accelerating Dataset Assembly: Primer and guide to the Dataset Assembly Tool", which discusses the underlying approach and provides further technical information as well as a worked example.

We include images of code. ACTUAL CODE IN THE TOOL MAY HAVE BEEN UPDATED SINCE THIS PRESENTATION WAS MADE. So notes refer to the code in the images in this presentation, users will have to use their best judgement when comparing this presentation to the working tool.

# Making dataset assembly easier

# Data rich, structure poor

Many different datasets in the IDI

- Rich and detailed data
- Without consistent format or logic

IDI projects can spend a long time on data preparation

• More datasets, more preparation

IDI is a rich resource for research. But because the data is gathered for administrative purposes it is not well prepared for research use. Hence significant effort can be Many different datasets in the IDI<br> **Examples to construct a substrate for research and the construct a substrate and the constrained to the construct a suitable data preparation**<br> **Examples to construct a suitable data i** only a small part of the IDI.

Dataset assembly tool

analytics sooner Test ideas faster

Goal to reduce preparation time • Move from data wrangling to

> • Create your own definitions Share and reuse definitions

This is not the first tool developed to make it easier to pull different datasets together. However, where previous tools have seen limited reuse across different projects, the assembly tool has already been applied to multiple projects so we are confident that it offers something of wider value.

The tool was designed within a broader set of practices and patterns. When used in the context of these practices and patterns, it also supports knowledge sharing and provides further acceleration to projects via the reuse of materials between researchers and between projects. If researchers follow similar processes, then components of our research will be more easily shared, reused, and cited by our colleagues. This is discussed in further detail in "Accelerating Dataset Assembly: Primer and guide to the Dataset Assembly Tool".

# Why should I use this tool? Why should I use this tool?<br>
As an IDI researcher, I want to...<br>
1. Construct analysis ready, rectangular<br>
datasets from a range of data sources<br>
with ease<br>
2. Keep different project stages separate<br>
2. Keep different proj Why should I use this tool?<br>
As an IDI researcher, I want to...<br>
1. Construct analysis ready, rectangular<br>
datasets from a range of data sources<br>
with ease<br>
with ease<br>
2. Keep different project stages separate<br>
2. Replicat Why should I use this tool?<br>
As an IDI researcher, I want to...<br>
1. Construct analysis ready, rectangular<br>
the asses from a range of data sources<br>
with ease<br>
2. Keep different project stages separate<br>
and independent from Why should I use this tool?<br>
As an IDI researcher, I want to...<br>
1. Construct analysis ready, rectangular<br>
1. Construct analysis ready, rectangular<br>
datasets from a range of data sources<br>
assembly manually for validation a Why should I use this tool?<br>
As an IDI researcher, I want to...<br>
1. Construct analysis ready, rectangular<br>
with ease<br>
to distance the mate of data sources<br>
the set of the automated<br>
with ease<br>
2. Keep different project sta

### As an IDI researcher, I want to…

- datasets from a range of data sources with ease
- and independent from each other
- required to fit a specific format
- project dataset with ease
- as easy as copy & paste
- 
- assembly manually for validation and quality assurance
	- learning a new programming language
- when an error occurs, and know rapidly which part is at fault

### If you want the same, this tool is for you

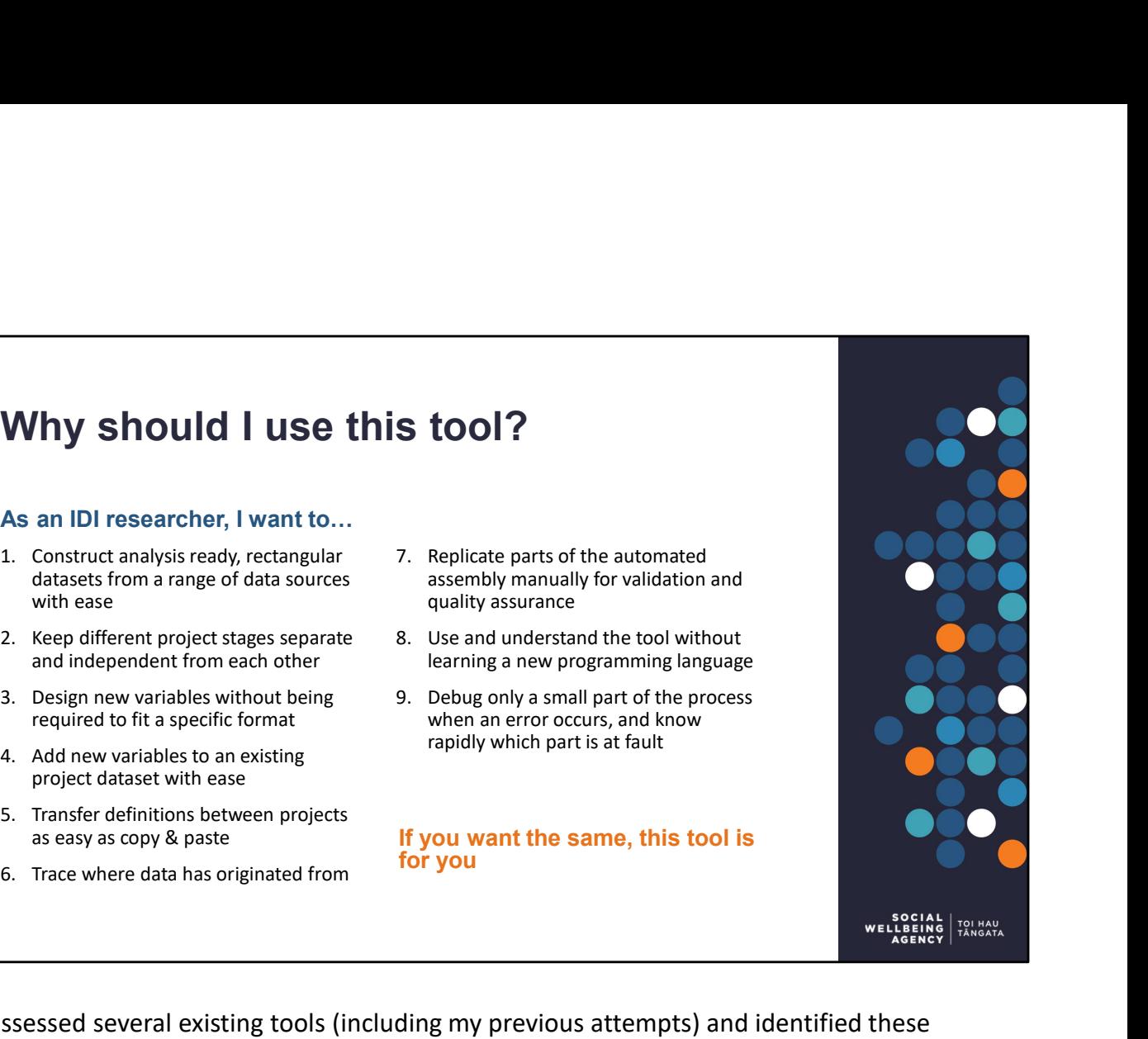

I assessed several existing tools (including my previous attempts) and identified these nine things I want to do as a researcher based on what needs these tools met, and where there was still frustration. The Dataset Assembly Tool was then built to address each of these needs. 3. Design new variables without being<br>
3. Design new variables without being<br>
4. Add new variables to an existing<br>
4. And new variables to an existing<br>
5. Transfer definitions between projects<br>
5. Transfer definitions betw 2. Definitions here are existing tools (including my previous attempt) and identified these the case where are assembly which part is at fault<br>
2. Transfer definitions between projects<br>
3. See where data has originated fro 3. Tool input adapts to different formats 5. Transfer definitions between projects<br>
as easy as copy & paste<br>
6. Trace where data has originated from<br>  $\frac{1}{2}$  for you<br>  $\frac{1}{2}$  for you<br>  $\frac{1}{2}$  assessed several existing tools (including my previous attempts) as easy as copy & paste<br>
6. Trace where data has originated from<br>
5. Trace where data has originated from<br>
1. The Same Could Community of the Same Counter of these too<br>
1. Accepts lists of inputs, and outputs rectangular d 6. Trace where data has originated from<br>
1 assessed several existing tools (including my previous attempts) and identified these<br>
nine things I want to do as a researcher based on what needs these tools met, and<br>
where the **Example 1**<br> **The synce of the synce in threaty in the discussed on what needs these tools met, and<br>
where there was still frustration. The Dataset Assembly Tool was then built to address<br>
where there was still frustration** I assessed several existing tools (including my previous attempts) and identified these<br>nine things I want to do as a researcher based on what needs these tools met, and<br>where there was still frustration. The Dataset Assem I assessed several existing tools (including my previous attempts) and identified the<br>nine things I want to do as a researcher based on what needs these tools met, and<br>where there was still frustration. The Dataset Assembl

How does the tool meet these needs?

- 
- adding new definitions than appending them on
- 
- 
- 
- 
- easy to duplicate
- 
- 

# Overview of how it works

## Approximate sequence

# 1) IDI access and the same state of the same state state and state state state state state state state state state state state state state state state state state state state state state state state state state state state

2a) Study population is defined

2b) Measure(s) of interest defined  $\frac{\text{Definitions/}}{\text{actions/}}$ 

3) Control files filled in with population and measure details

5) Analysis on rectangular dataset

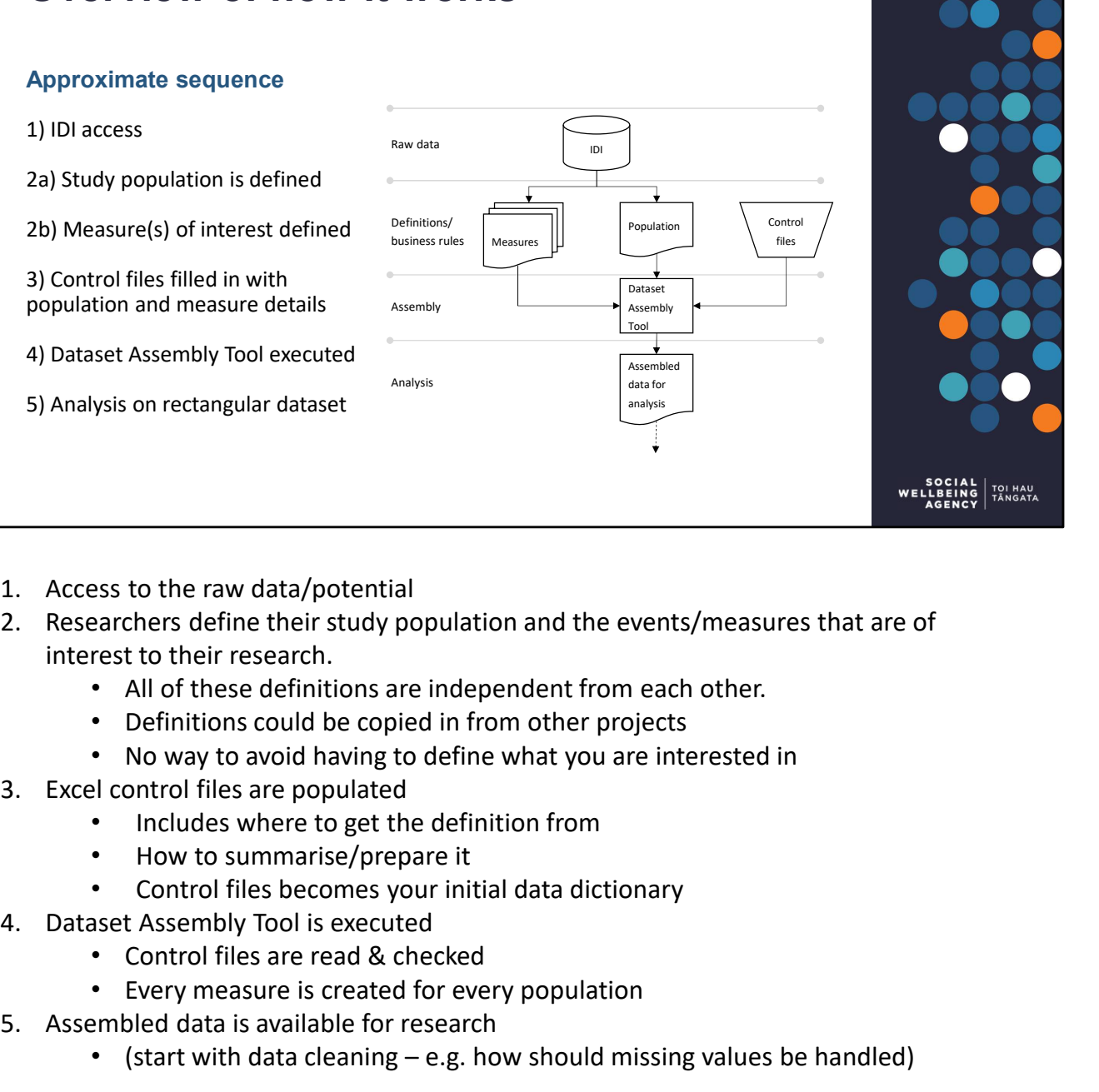

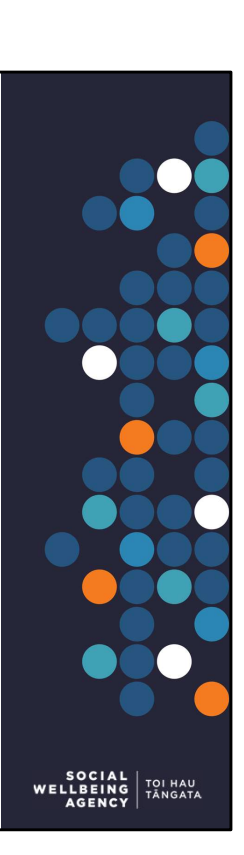

- 
- interest to their research.
	- All of these definitions are independent from each other.
	- Definitions could be copied in from other projects
	- No way to avoid having to define what you are interested in
- - Includes where to get the definition from
	- How to summarise/prepare it
	- Control files becomes your initial data dictionary
- - Control files are read & checked
	- Every measure is created for every population
- -

1. Access to the raw data/potential<br>
2. Researchers define their study population and the events/measures that<br>
interest to their research.<br>
• All of these definitions are independent from each other.<br>
• Definitions could • (start with data cleaning – e.g. how should missing values of the Data contents of their research.<br>• (see their research).<br>• (see the definitions are independent from each other.<br>• Definitions could be copied in from oth More details and a worked example can be found in "Accelerating Dataset Assembly: Primer and guide to the Dataset Assembly Tool". Also the assembly tool code contains an example using IRD data.

# Who-when-what pattern of assembly

# Inputs

Population definition:

- Identities
- Start dates
- End dates

Events:

- Identity
- When it occurred
- Event details

# **Outputs**

For every identity

- A summary
- Of the events
- That occurred between start and end dates

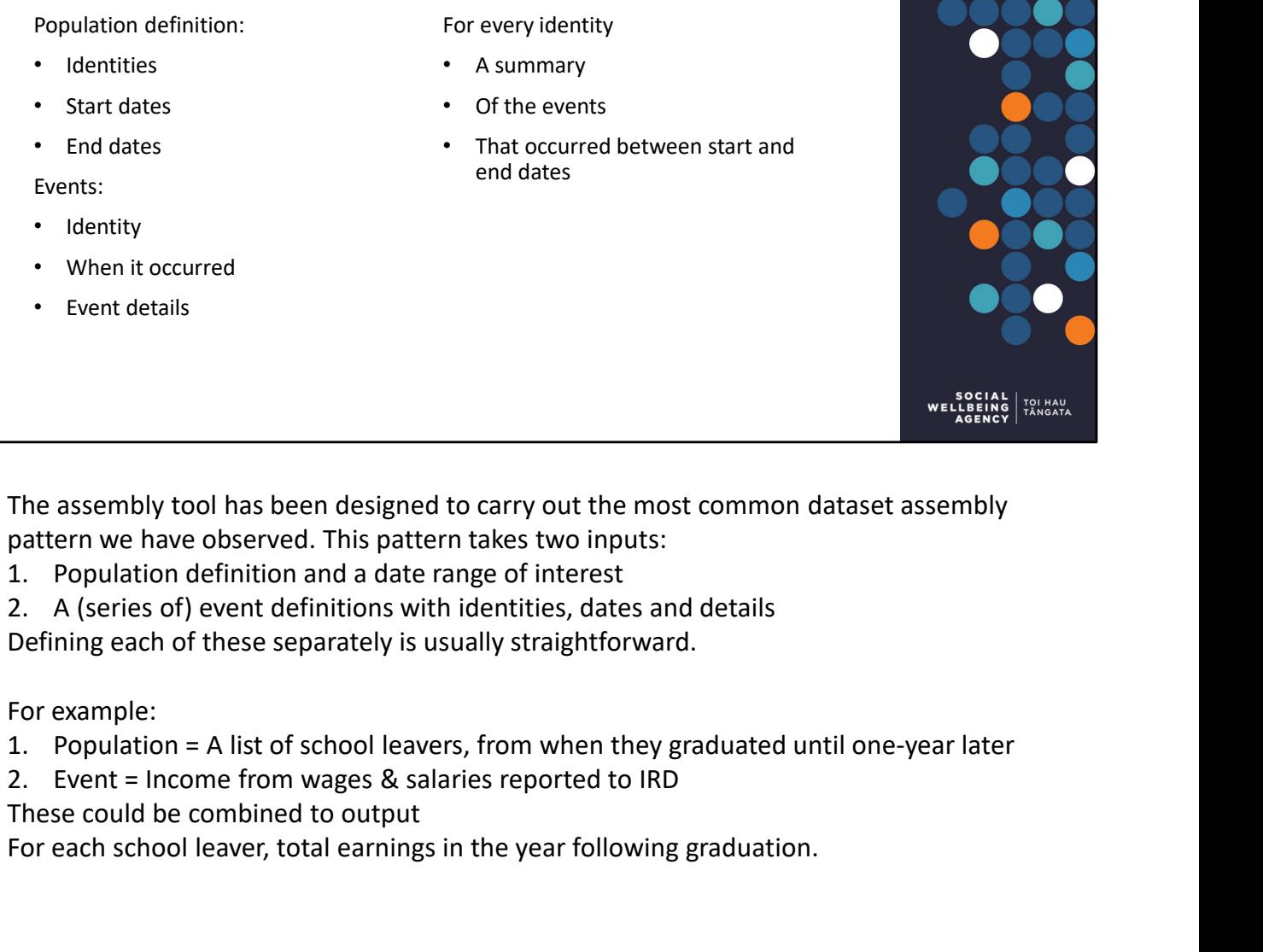

- 
- 

Defining each of these separately is usually straightforward.

# For example:

- 
- 
- These could be combined to output

For each school leaver, total earnings in the year following graduation.

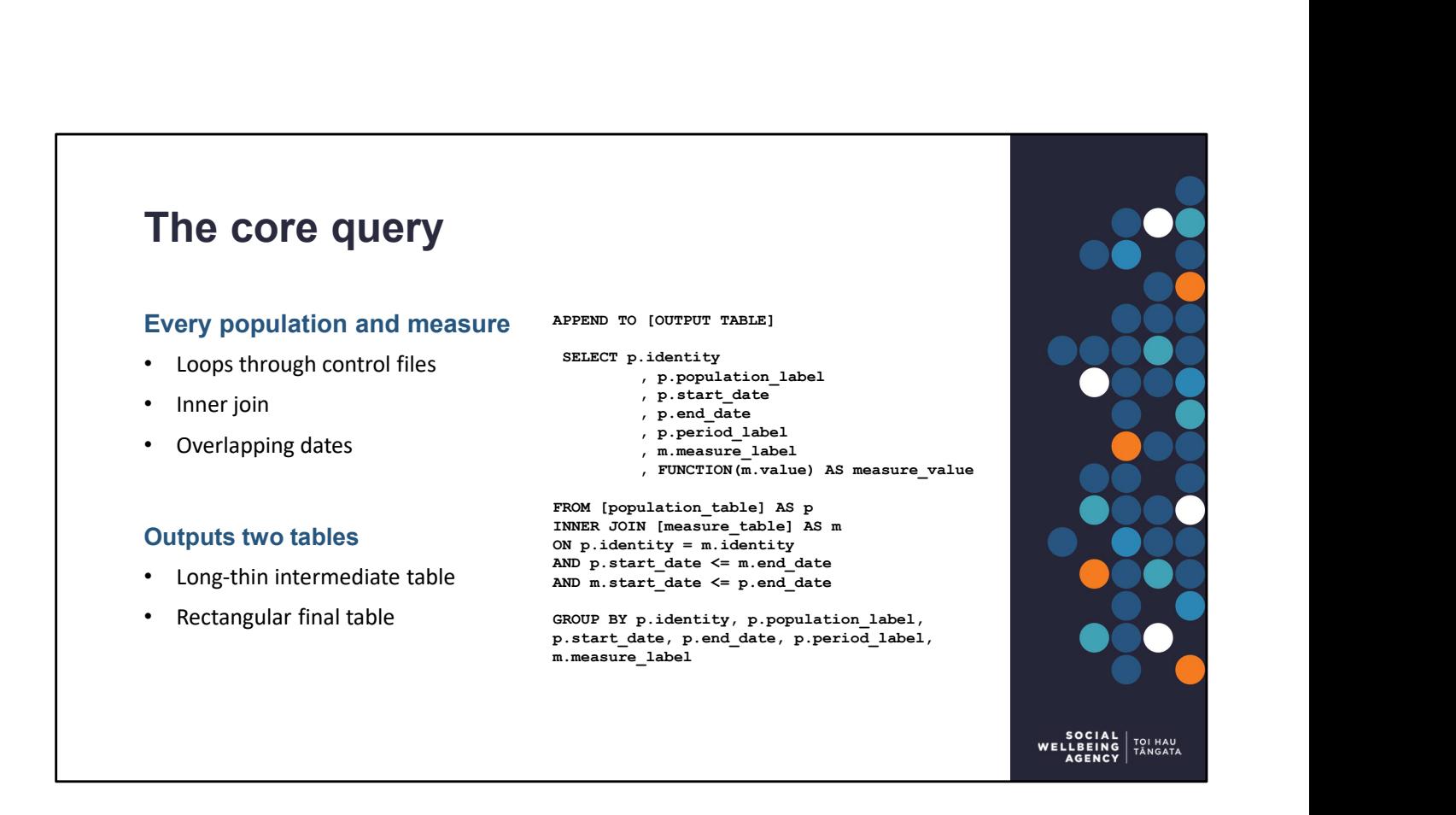

One SQL query does all the main processing. This core query is shown on the right side. It is adapted for each row in the control file, but the overall pattern remains the same.

This core query outputs a long, thin table. This intermediate table is designed so it is easy to add all the measures to it using only the core query. This simplifies the tool, making it faster and less vulnerable to errors.

Once all the measures have been appended on to the intermediate table, the assembly tool pivots the table to create a rectangular final table that is ready for research use: One row per observation, and one column per measure.

Because the core query inner joins by identity and overlapping dates, researchers can define their research population completely separate from defining their measures. For my measures, I aim to create the best definition possible (for all people and time periods), knowing that the assembly tool will return only those details that apply to my study population and time period.

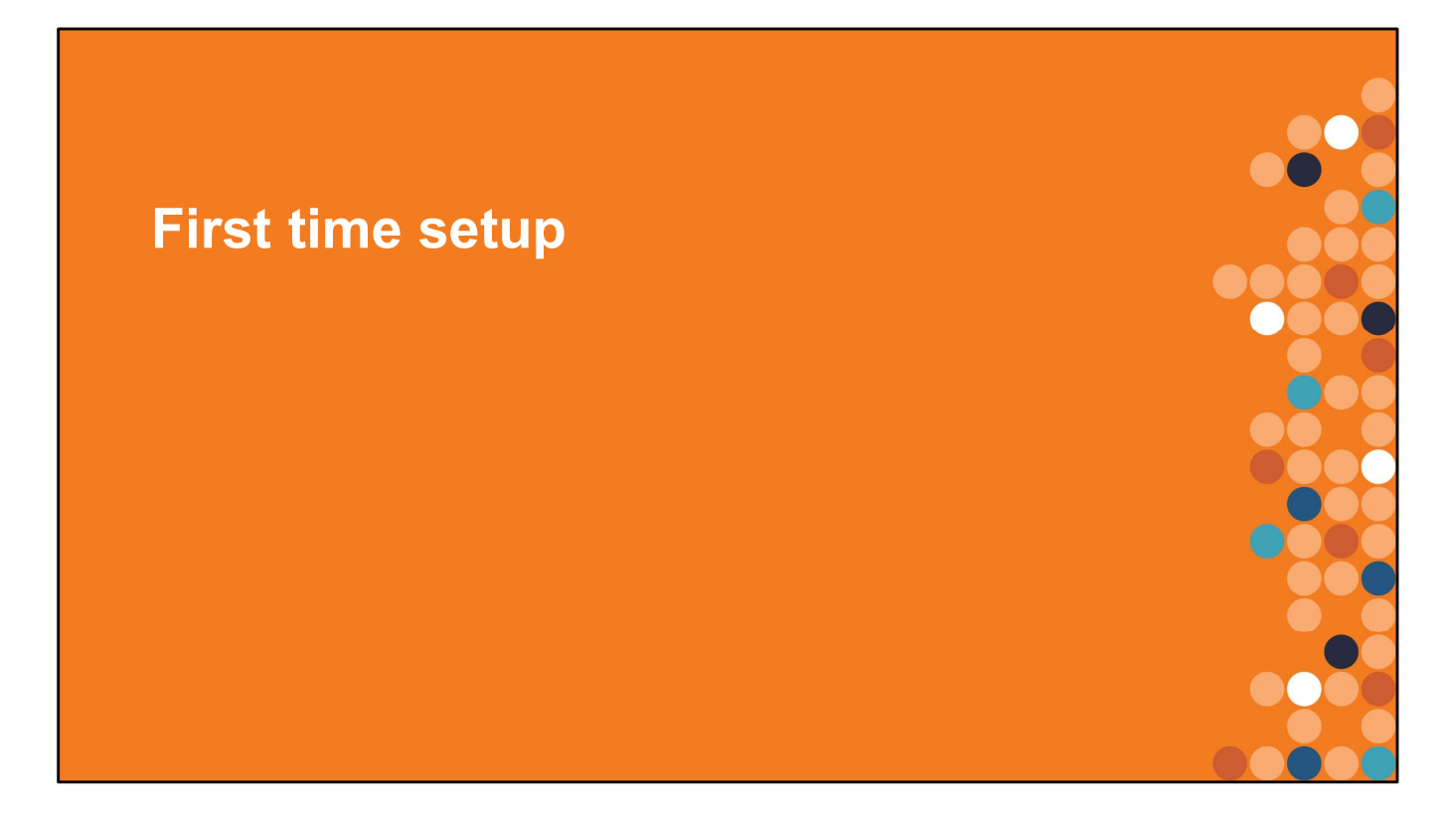

Before you can use the tool for the first time, some setup is required. This should only be necessary the first time.

Unless you follow these steps the tool will not work.

Skip over this section in a short presentation.

# Installation

# Copy tool into project

- Fetch from GitHub or IDI wiki
- Unzip
- Check contents are correct

### Two setup tasks in two files

- dbplyr\_helper\_functions
- automated\_tests

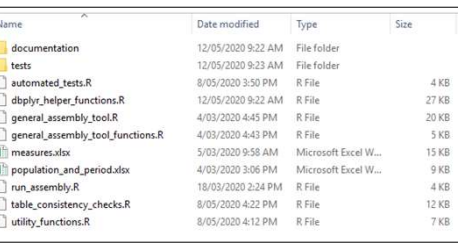

The tool is a set of R scripts, plus accompanying documentation, tests and exemplars. You can download these from SWA's GitHub page: https://github.com/nz-social-wellbeing-agency/dataset\_assembly\_tool Or check the IDI wiki for a copy that is already inside the datalab.

This should arrive bundled in a zip file. Copy into your IDI project and unzip. The image shows the expected contents of the tool.

Once you have unzipped the tool there are two tasks that need to be completed in two different files.

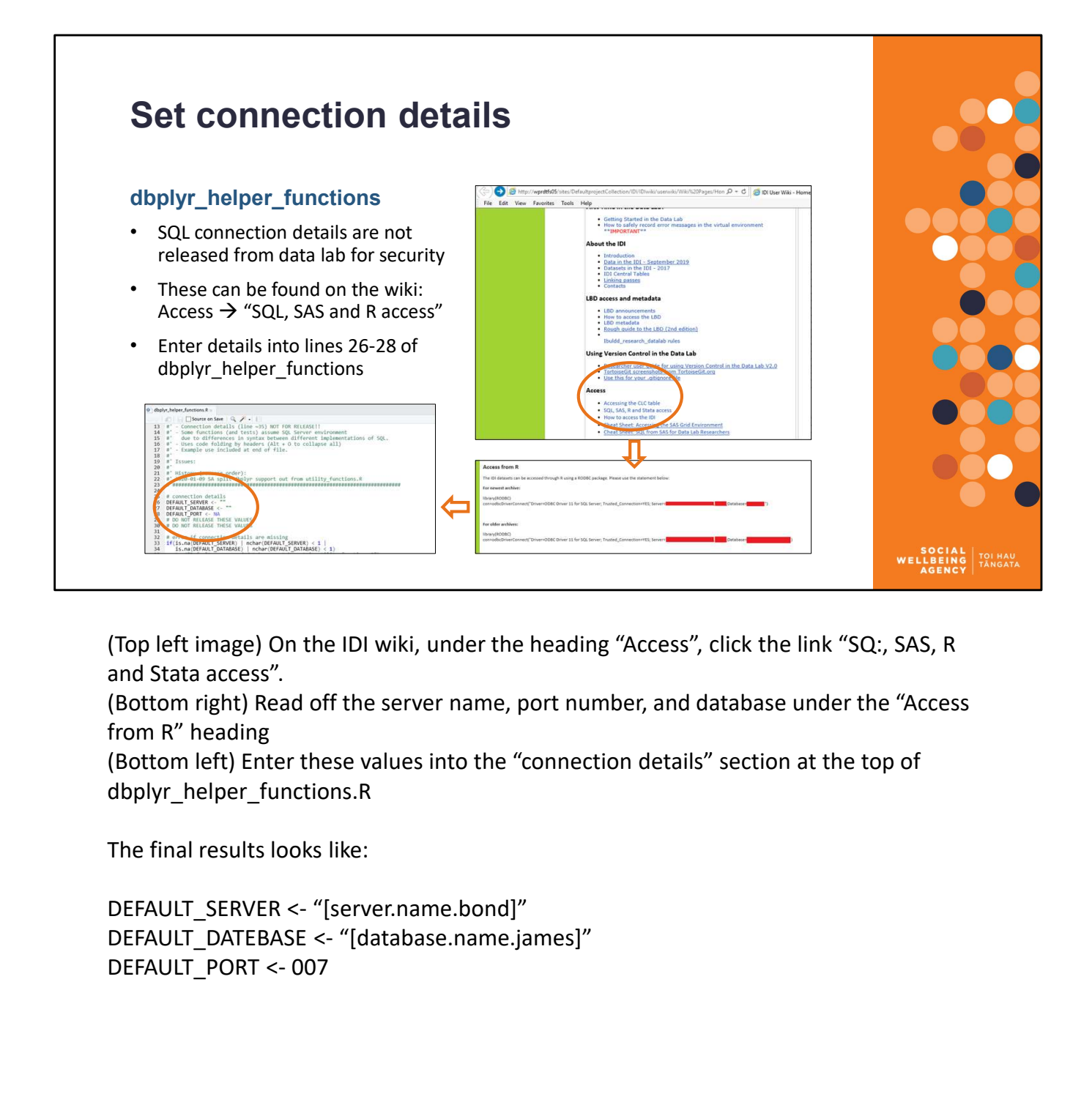

(Top left image) On the IDI wiki, under the heading "Access", click the link "SQ:, SAS, R and Stata access".

(Bottom right) Read off the server name, port number, and database under the "Access from R" heading

(Bottom left) Enter these values into the "connection details" section at the top of dbplyr\_helper\_functions.R

The final results looks like:

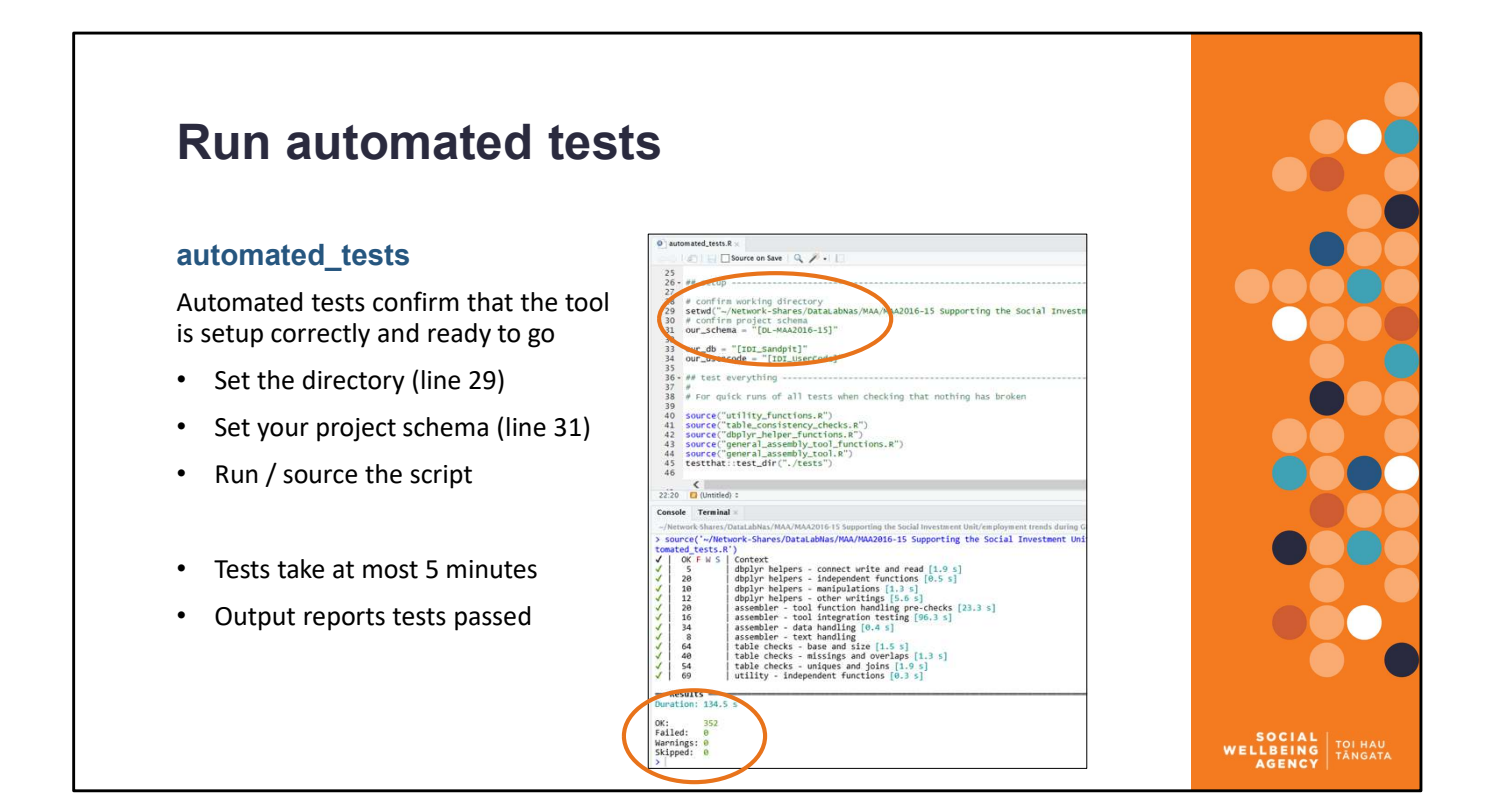

The assembly tool is covered by unit record tests. These are tests that check all of the functions of the tool (and associated code) are performing correctly. They include copying a worked example onto the SQL server and checking that it returns the correct output.

All the tests and resources required to run them are found in the "tests" folder. However, all you need to access is "automated tests.R".

This script will run all the automated tests and output a summary. If all the tests pass then you have confirmed that the tool is setup and running correctly.

Top half of image is the testing script. The two lines that need to be updated are circled. Bottom half of image is the testing output:

- All the tests run
- Whether tests passed (OK), failed (F), gave warnings (W) or were skipped (S)
- Circled is the final summary showing all tests were passed.

The tests are best run in a new/empty session. If errors occur / the tests fail, then see the section at the end of this presentation of what to do when things go wrong.

# A note on packages

### Tool works without installing packages

When Stats NZ updated the R Server in the IDI at the start of August 2020, they pre-installed a wide range of R packages.

The Dataset Assembly Tool works with all the pre-installed packages.

### Package versions

- Over time some packages will need updating.
- Due to how packages interact this could cause the tool to fail.
- A list of installed packages from when the tool was last tested is provided.

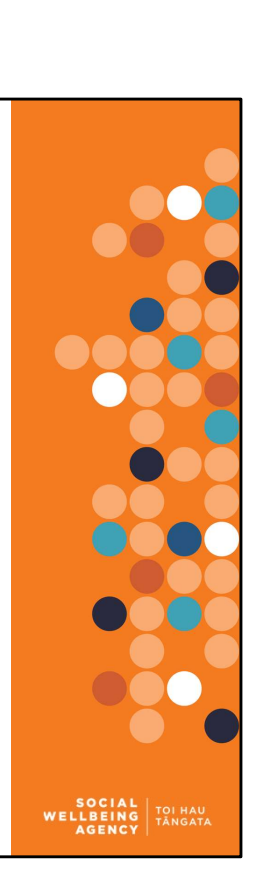

We also provide a list of the packages & versions installed with our working configuration of the tool. Some users with other versions of packages installed may experience errors. Ensuring that your package versions are consistent with ours reduces the risk of this. As Stats NZ has already installed a range of default packages, it should generally be sufficient to uninstall any version you have installed yourself and rely on the version Stats NZ provide to all users.

Package & version differences are more likely to cause warnings than errors. E.g. prior to August 2020 the tool would produce warnings from the 'rlang' package about some commands being depreciated. Warnings are unlikely to prevent the tool from running.

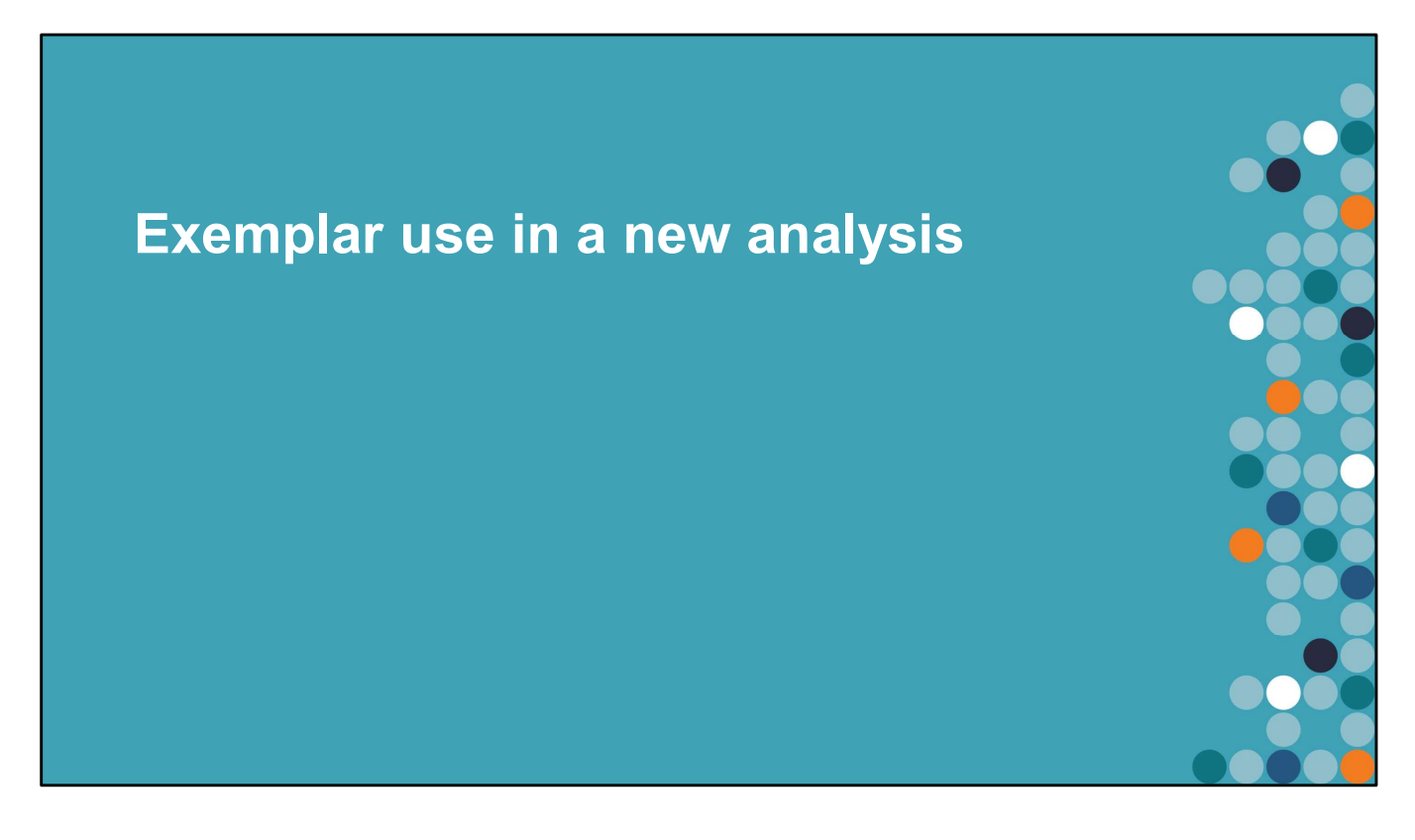

This section covers an example of using the tool. It demonstrates all the key workings that researchers will need.

As part of designing this example, I went from an empty project to a complete dataset in half a day.

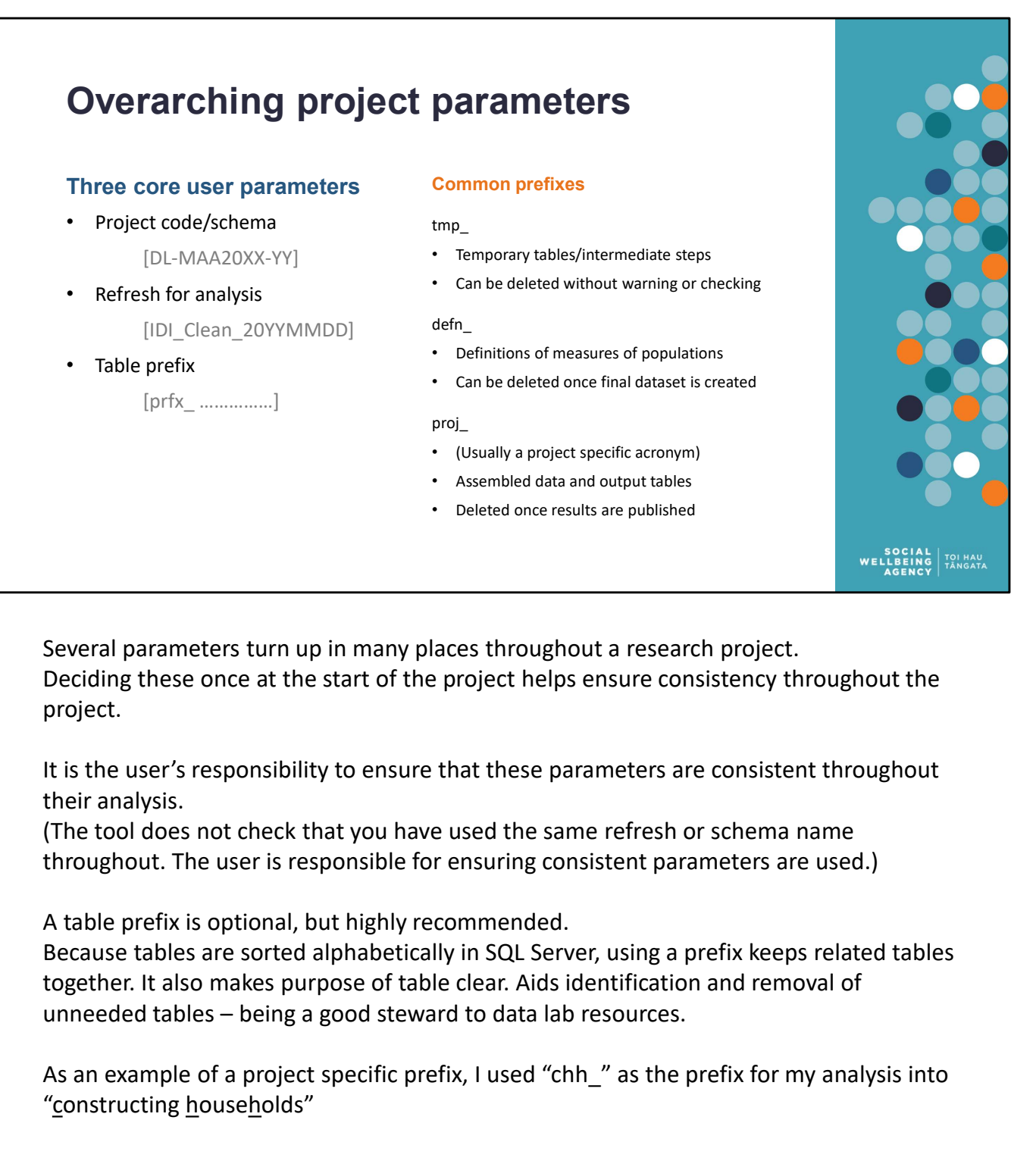

Several parameters turn up in many places throughout a research project. Deciding these once at the start of the project helps ensure consistency throughout the project.

It is the user's responsibility to ensure that these parameters are consistent throughout their analysis.

(The tool does not check that you have used the same refresh or schema name throughout. The user is responsible for ensuring consistent parameters are used.)

A table prefix is optional, but highly recommended.

Because tables are sorted alphabetically in SQL Server, using a prefix keeps related tables together. It also makes purpose of table clear. Aids identification and removal of

As an example of a project specific prefix, I used "chh" as the prefix for my analysis into "constructing households"

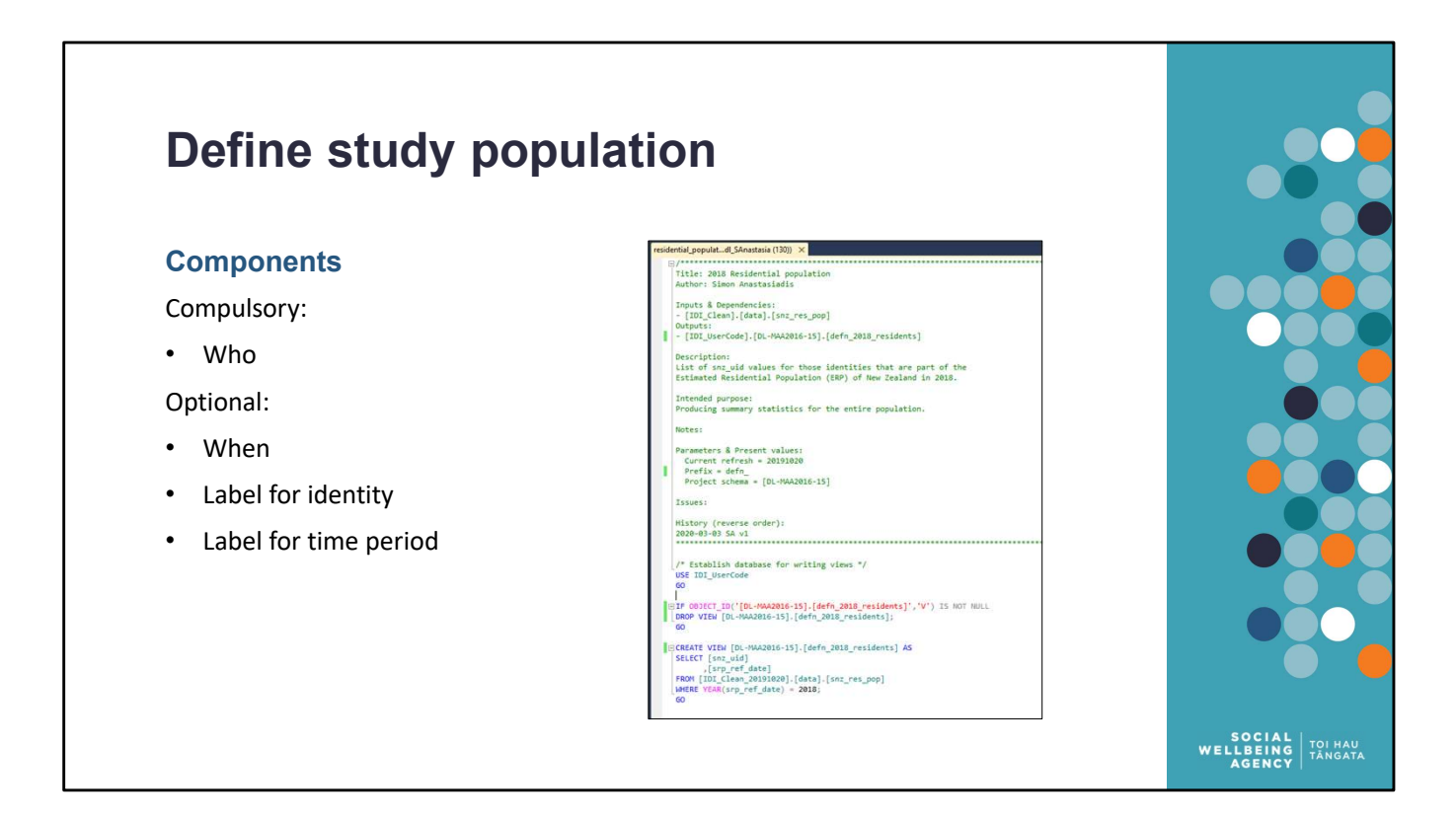

An SQL script must be written that defines your population of interest. It must contain 'who' is in the study population.

If when each person is being studies differs then the table should also contain when. If the same person is studied more than once (e.g. before and after groups), or in more than one time period, you may also wish to provide labels for the identity (or group of identities) or the time period.

More than one study population can be defined (E.g. one definition for treatment, and one definition for control), each in its own file.

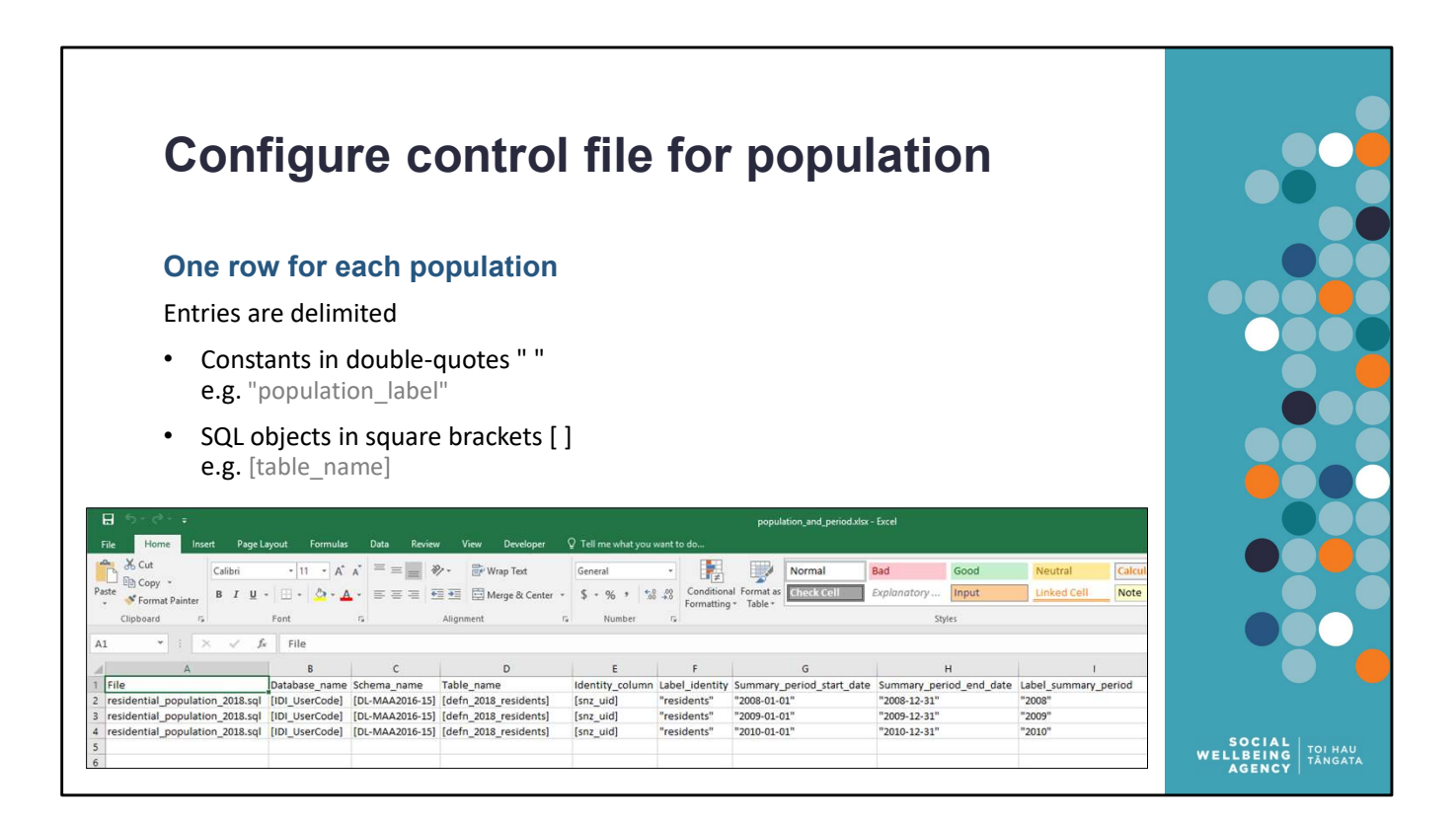

Enter the details of each population in the table.

All columns other than File are compulsory. Every cell must be populated. Compulsory cells must be delimited.

Columns:

- Database, schema and table names give the SQL location where the table is saved
- Identity is the column that contains your individual identifiers (will most often be [snz\_uid] but could take other values, like meshblock codes if needed)
- Summary period start and end date define the period of time of interest for our population (Format: "YYYY-MM-DD", e.g. "2020-12-31")
- Identity labels are assigned to the identities
- Summary period labels are assigned to the periods

The example control file, creates a panel of data for the same population for three years.

Details on each column of the population file

- All columns other than File are compulsory. Every cell must be populated. Compulsory<br>
 Database, schema and table names give the SQL location where the table is saved<br>
 Jotahistos, schema and table names give the SQL loc ust be delimited.<br>
s:<br>
s:<br>
base, schema and table names give the SQL location where the table is saved<br>
tity is the column that contains your individual identifiers (will most often be<br>
uid] but could take other values, li Columns:<br>
• Database, schema and table names give the SQL location where the table is saved<br>
then they is the column that contains your individual identifiers (will most often be<br>  $\lceil \text{snr\_uid} \rceil$  but could take other valu
- 

- where the study population is stored. Most likely [IDI\_Clean\_XXXX] or<br>[IDI\_Sandpit] or [IDI\_UserCode].<br>Schema Name (required, sql object only) The name of the schema where the<br>study population is stored. Most likely a da where the study population is stored. Most likely [IDI\_Clean\_XXXX] (<br>[IDI\_Sandpit] or [IDI\_UserCode].<br>Schema Name (required, sql object only) – The name of the schema where the<br>study population is stored. Most likely a dat where the study population is stored. Most likely [IDI\_Clean\_XXXX] or<br>
[IDI\_Sandpit] or [IDI\_UserCode].<br>
3. Schema Name (required, sql object only) – The name of the schema where the<br>
study population is stored. Most likel where the study population is stored. Most likely [IDI\_Clean\_XXXX] or<br>[IDI\_Sandpit] or [IDI\_UserCode].<br>Schema Name (required, sql object only) – The name of the schema where the<br>study population is stored. Most likely a da where the study population is stored. Most likely [IDI\_Clean\_XXXX] or<br>
[IDI\_Sandpit] or [IDI\_UserCode].<br>
Schema Name (required, sql object only) – The name of the schema where the<br>
study population is stored. Most likely a
- 
- where the study population is stored. Most likely [IDI\_Clean\_XXXX] or<br>
[IDI\_Sandpit] or [IDI\_UserCode].<br>
3. Schema Name (required, sql object only) The name of the schema where the<br>
study population is stored. Most likel where the study population is stored. Most likely [IDI\_Clean\_XXXX] or<br>[IDI\_Sandpit] or [IDI\_UserCode].<br>Schema Name (required, sql object only) – The name of the schema where the<br>study population is stored. Most likely a da where the study population is stored. Most likely [IDI\_Clean\_XXXX] or<br>
[IDI\_Sandpit] or [IDI\_UserCode].<br>
3. Schema Name (required, sql object only) – The name of the schema where the<br>
study population is stored. Most like Where the study population is stored. Most likely [IDI\_Clean\_XXXX] or<br>[IDI\_Sandpit] or [IDI\_UserCode].<br>Schema Name (required, sql object only) – The name of the schema where the<br>study population is stored. Most likely a da Where the study population is stored. Most likely [IDI\_Clean\_XXXX] or<br>[IDI\_Sandpit] or [IDI\_UserCode].<br>Schema Name (required, sql object only) – The name of the schema where the<br>study population is stored. Most likely a da [school id]. where the study population is stored. Most likely [IDI\_Clean\_XXXX] or <br>
[IDI\_Sandpit] or [IDI\_UserCode].<br>
3. Schema Name (required, sql object only) – The name of the schema where the<br>
study population is stored. Most lik Where the study population is stored. Most likely [IDI\_Clean\_XXXX] or<br>[IDI\_Sandpit] or [IDI\_UserCode].<br>Schema Name (required, sql object only) – The name of the schema where the<br>study population is stored. Most likely a da where the study population is stored. Most likely [IDI\_Clean\_XXXX] or<br>
[IDI\_Sanaplit] or [IDI\_UserCode].<br>
3. Schema Name (required, sql object only) – The name of the schema where the<br>
study population is stored.<br>
4. Table [IDI\_Sandpit] or [IDI\_UserCode].<br>Schema Name (required, sql object only) – The name of the schema where the<br>study population is stored. Most likely a data-type scheme, e.g. [moe\_clean], or a<br>project schema, e.g. [DL-MAA20X Schema Name (required, sql object only) – The name of the schema where the<br>study population is stored. Most likely a data-type scheme, e.g. [moe\_clean], or a<br>project schema, e.g. [DL-MAA20XX-XX].<br>Table Name (required, sql study population is stored. Most likely a data-type scheme, e.g. [moe\_clean], or a<br>projet schema, e.g. [DL-MAA20XX-XX].<br>4. Table Name (required, sql object only) – The name of the table/view where the<br>subject population is project schema, e.g. [DL-MAA20XX-XX].<br>Table Name (required, sql object only) – The name of the table/view where the<br>subject population is stored.<br>Identity Column (required, sql object or constant) – The name of the column Table Name (required, sql object only) – The name of the table/view where the subject population is stored.<br>
Identity Column (required, sql object or constant) – The name of the column that<br>
contains the unique identifier subject population is stored.<br>
1. Identity Column (required, sql object or constant) – The name of the column that<br>
contains the unique identifier for the population. This can be an individual<br>
identifier, e.g. [snz\_uid], Identity Column (required, sql object or constant) – The name of the column that<br>contains the unique identifier for the population. This can be an individual<br>[school\_id].<br>[school\_id].<br>Label ldentity (required, sql object o
- unneeded.
- 
- 
- unneeded.

The assembly tool does not require the input or output to be individual people. Identity column could contain geographic or business identifiers. More details on how different types of identities can be used are discussed below under "Non-individual identities".

The start and end date are used to filter all the measures. Only measures that overlap with the summary period for the population will be included in the output. So start date "2020-01-01" and end date "2020-12-31" will exclude measures that sit outside the year 2020 (e.g. income, hospital visits, benefit receipt that ended before 2020, or that started after 2020 will be excluded).

The correct format for dates is YYYY-MM-DD. Other date formats may not result in an error but could lead to incorrect output (for example, depending on the computer's settings DD-MM-YYYY and MM-DD-YYYY dates can be treated as the wrong type).

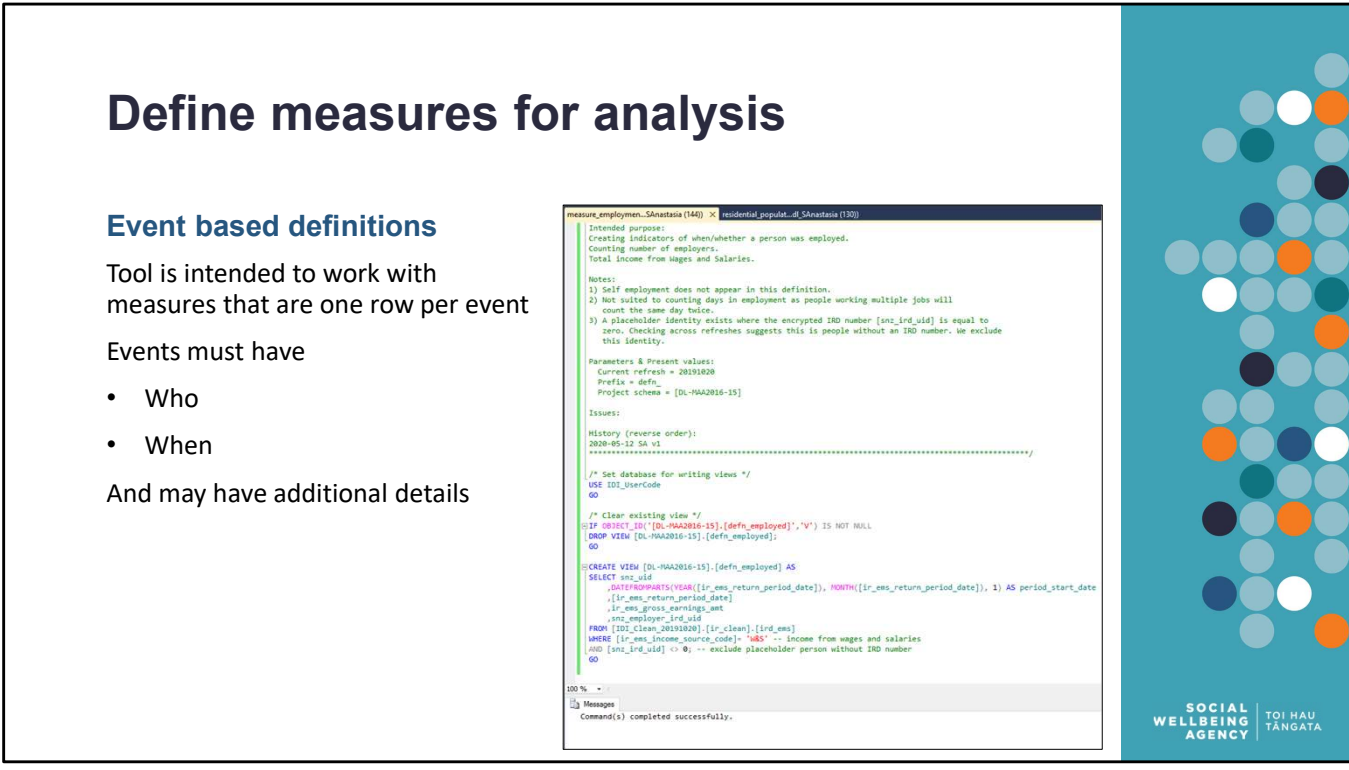

Example on RHS is of an employment event. The details of this event include who, when, income paid, employer's identity.

The tool works best when the measures are from tables that are one row per event. It helps that most IDI tables are already one row per event (e.g. hospital discharge, monthly tax summary, school enrolment). But raw table events may not be the events we want to study, and so we make new events from old ones (e.g. hospital discharge event  $\rightarrow$  knee replacement surgery event; OR school enrolment  $\rightarrow$  studying at university event).

I recommend, defining simple measures as Views in IDI\_UserCode. And defining more complex measures as Tables in IDI\_Sandpit. For some very simple events you may be able to use raw data directly.

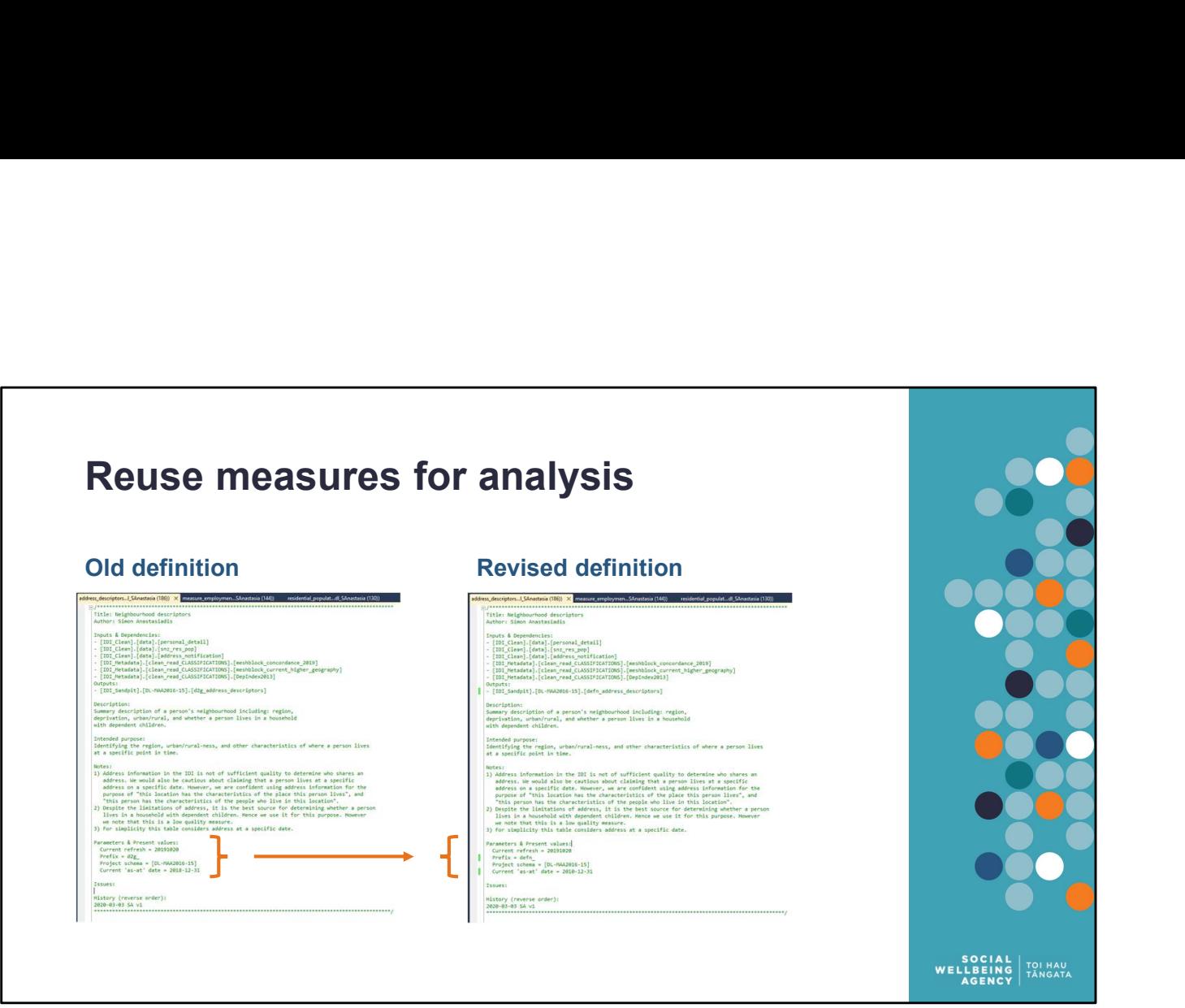

This is also a good opportunity to reuse/revise previous definitions. In the example above, we update some of the parameters of an old definition so it can be reused as a new definition.

Both images show the meta-data header I use for my definitions. One component of this header is a list of parameters that are particular to an analysis (e.g. project prefix, IDI refresh, target date). This makes find & replace an easy means of reusing entire definitions.

When doing this take care to check your inputs for consistency. The user is responsible for ensuring the correct parameters (including choice of IDI refresh) are used everywhere. You will get odd results if you reuse definitions that refer to a different IDI refresh.

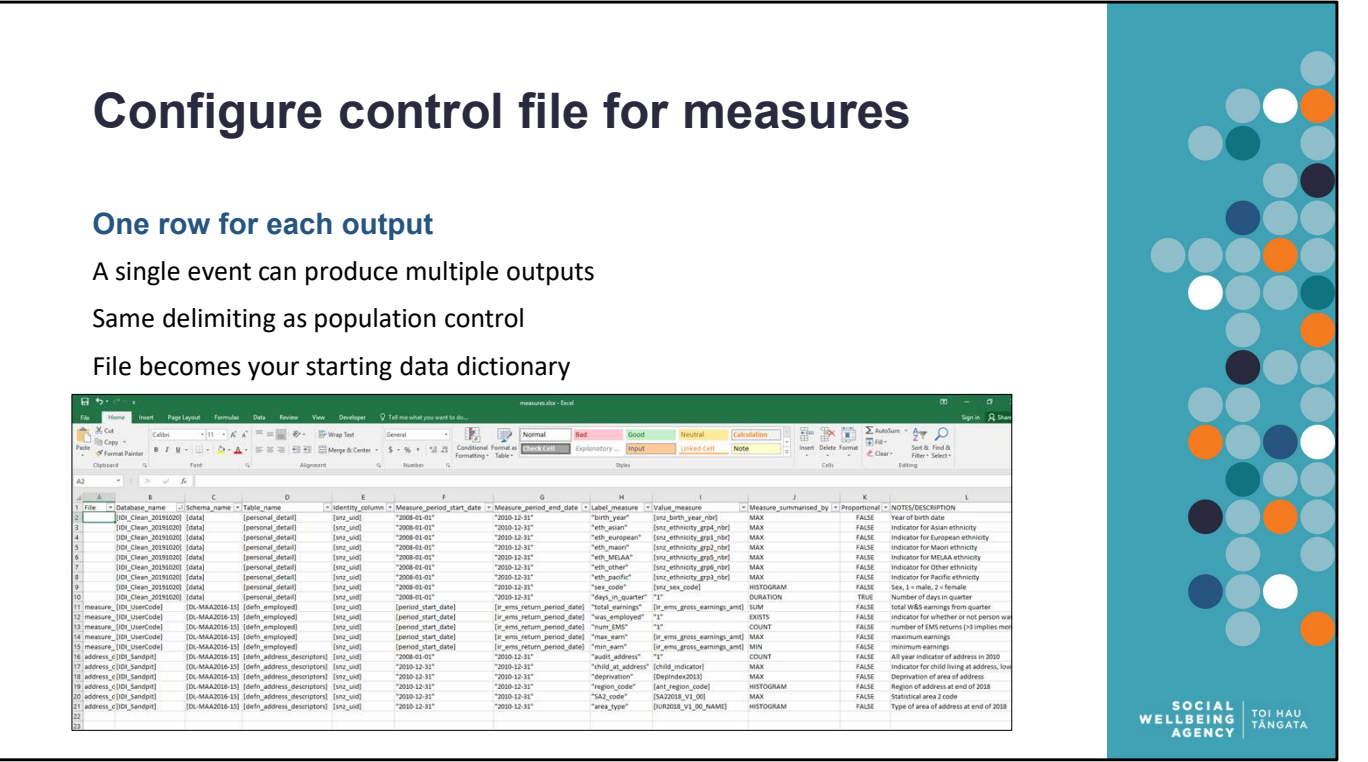

Enter the details of each measure you want in your output. All columns other than File and Notes/description are compulsory.

Configuration of measure file is very similar to the population file. Please refer to notes from configuration of population file.

Columns:

- Database, schema and table names give the SQL location where the table is saved
- Identity is the column that contains individual identifiers
- Measure period start and end date define the period of time of the event (Format: "YYYY-MM-DD", e.g. "2020-12-31")
- Label measure is the labels your output will have (recommended to use underscores instead of spaces)
- The value your output will have is determined by "Measure summarised by" applied to "Value measure"
- Proportional is used to pro rate to the intersection between the summary period and the measure period. It is especially important when working with the duration summary type. from configuration of population file.<br>
Columns:<br>
• Database, schema and table names give the SQL location where the table is saved<br>
• Measure period start and end date define the period of time of the event (Format:<br>
• We

Details on each column of the population file

- creates your measure.<br>
Database Name (required, sql object only) The name of the SQL database w<br>
the measure is stored. Most likely [IDI\_Clean\_XXXX] or [IDI\_Sandpit<br>
[IDI\_UserCode].<br>
Schema Name (required, sql object onl creates your measure.<br>
2. Database Name (required, sql object only) – The name of the SQL database where<br>
the measure is stored. Most likely [IDI\_Clean\_XXXX] or [IDI\_Sandpit] or<br>
[IDI\_UserCode].<br>
3. Schema Name (required, [IDI\_UserCode].
- creates your measure.<br>Database Name (required, sql object only) The name of the SQL database where<br>the measure is stored. Most likely [IDI\_Clean\_XXXX] or [IDI\_Sandpit] or<br>[IDI\_UserCode].<br>Schema Name (required, sql object creates your measure.<br>
2. Database Name (required, sql object only) – The name of the SQL database where<br>
the measure is stored. Most likely [IDI\_Clean\_XXXX] or [IDI\_Sandpit] or<br>
[IDI\_UserCode].<br>
3. Schema Name (required, creates your measure.<br>
Database Name (required, sql object only) – The name of the SQL database where<br>
the measure is stored. Most likely [IDI\_Clean\_XXXX] or [IDI\_Sandpit] or<br>
[IDI\_UserCode].<br>
Schema Name (required, sql ob creates your measure.<br>
Database Name (required, sql object only) – The name of the SQL database w<br>
the measure is stored. Most likely [IDI\_Clean\_XXXX] or [IDI\_Sandpit<br>
[IDI\_UserCode].<br>
Schema Name (required, sql object onl
- 
- creates your measure.<br>
2. Database Name (required, sql object only) The name of the SQL database where<br>
the measure is stored. Most likely [IDI\_Clean\_XXXX] or [IDI\_Sandpit] or<br>
[IDI\_UserCode].<br>
3. Schema Name (required, creates your measure.<br>
Database Name (required, sql object only) – The name of the SQL database<br>
the measure is stored. Most likely [IDI\_Clean\_XXXX] or [IDI\_Sandp<br>
[IDI\_UserCode].<br>
Schema Name (required, sql object only) – creates your measure.<br>
2. Database Name (required, sql object only) – The name of the SQL database where<br>
the measure is stored. Most likely [IDI\_Clean\_XXXX] or [IDI\_Sandpit] or<br>
[IDI\_UserCode].<br>
3. Schema Name (required, creates your measure.<br>
Database Name (required, sql object only) – The name of the SQL database where<br>
the measure is stored. Most likely [IDI\_Clean\_XXXX] or [IDI\_Sandpit] or<br>
[IDI\_UserCode].<br>
Schema Name (required, sql ob creates your measure.<br>
Database Name (required, sql object only) – The name of the SQL database where<br>
the measure is stored. Most likely [IDI\_Clean\_XXXX] or [IDI\_Sandpit] or<br>
EIDI\_UserCode].<br>
Schema Name (required, sql ob [school id]. creates your measure.<br>
2. Database Name (required, sql object only) – The name of the SQL database where<br>
the measure is stored. Most likely [IDI\_Clean\_XXXX] or [IDI\_Sandpit] or<br>
1DI\_UserCode].<br>
3. Schema Name (required, creates your measure.<br>
Database Name (required, sql object only) – The name of the SQL database where<br>
the measure is stored. Most likely [IDI\_Clean\_XXXX] or [IDI\_Sandpit] or<br>
[IDI\_UserCode].<br>
Schema Name (required, sql ob Database Name (required, sql object only) – The name of the SQL database whe measure is stored. Most likely [IDI\_Clean\_XXXX] or [IDI\_Sandpit]<br>[IDI\_UserCode].<br>Schema Name (required, sql object only) – The name of the schema 2. Database Name (required, sql object only) – The name of the SQL database where<br>
the measure is stored. Most likely [IDI\_Glean\_XXXX] or [IDI\_Sandpit] or<br>
101\_UserCode].<br>
3. Schema Name (required, sql object only) – The the measure is stored. Most likely [IDI\_Clean\_XXXX] or [IDI\_Sandpit] or<br>
[IDI\_SerCode].<br>
Schema Name (required, sql object only) – The name of the schema where the<br>
Schema Name (required, sql object only) – The name of the [IDI\_UserCode].<br>
Schema Name (required, sql object only) – The name of the schema where<br>
measure is stored. Most likely a data-type scheme, e.g. [moe\_clean], or a pro<br>
schema, e.g. [DL-MAA20XX-XX].<br>
Table Name (required, s 8. Schema Name (required, sql object only) – The name of the schema where the<br>
measure is stored. Most likely a data-type scheme, e.g. [moe\_clean], or a project<br>
schema, e.g. [DL-MAA20XX-XX].<br>
4. Table Name (required, sql measure is stored. Most likely a data-type scheme, e.g. [moe\_clean], or a project<br>schema, e.g. [DL-MAA20XX-XX].<br>Table Name (required, sql object only) – The name of the table/view where the<br>measure is stored.<br>Most required schema, e.g. [DL-MAA20XX-XX].<br>
Table Name (required, sql object only) – The name of the table/view where the<br>
measure is stored.<br>
Identity Column (required, sql object or constant) – The name of the column that<br>
contains 9.<br>
1. Table Name (required, sql object only) – The name of the table/view where the<br>
measure is stored.<br>
5. Identity Column (required, sql object or constant) – The name of the column that<br>
contains the unique identifier Table Name (required, sql object only) – The name of the table/view where the<br>
measure is stored.<br>
Identity Column (required, sql object or constant) – The name of the column that<br>
contains the unique identifier for the po measure is stored.<br>
10. Identific Column (required, sql object or constant) – The name of the column that<br>
contains the unique identifier for the population. This can be an individual<br>
identifier, e.g. [snz\_uid], or some Identity Column (required, sql object or constant) – The name of the column that<br>columns the unique identifier for the population. This can be an individual<br>identifier, e.g. [snz\_uid], or some other identifier, e.g. [snz\_
- 
- 
- 
- 
- 
- contains the unique identifier for the population. This can be an individual<br>identifier, e.g. [snz\_uid], or some other identifier, e.g. [snz\_xxx\_uid], [mb\_2018],<br>[school\_id].<br>Measure Period Start Date (required, sql object identifier, e.g. [snz\_uid], or some other identifier, e.g. [snz\_xxx\_uid], [mb\_2018],<br>
[school\_id].<br>
If encore Period Start Date (required, sql object or constant) – Start date for event.<br>
If entering constants, the data mu intersection between the summary period and the measure period. If a variable is measured with proportional being TRUE, then the measure summary (which is usually duration / number of days) will be calculated for the period falling within the population summary start and end dates. 7. Measure Period End Date (required, sql object or constant) – End date for event. If<br>entering constants, the data must be given as "YYYY-MM-DD" e.g. "2020-12-31"<br>as the end of 2020.<br>Label Measure (required, sql object or 8. Label Measure (required, sql object or constant) – The label assigned to the output measure. It is recommended to avoid special characters and use underscore "\_" instead of space "". Value Measure (required, sql object
- the variable that is produced.

column containing additional values (such as income earned) is not required. Or when counting all records, we count a placeholder "1" as counting a specific column only counts people with a non-missing value for that column. We use "1" as our placeholder.

# Summary types for measures

### Measure\_summarised\_by column

- 
- 
- 
- 
- 
- 
- 
- 
- 

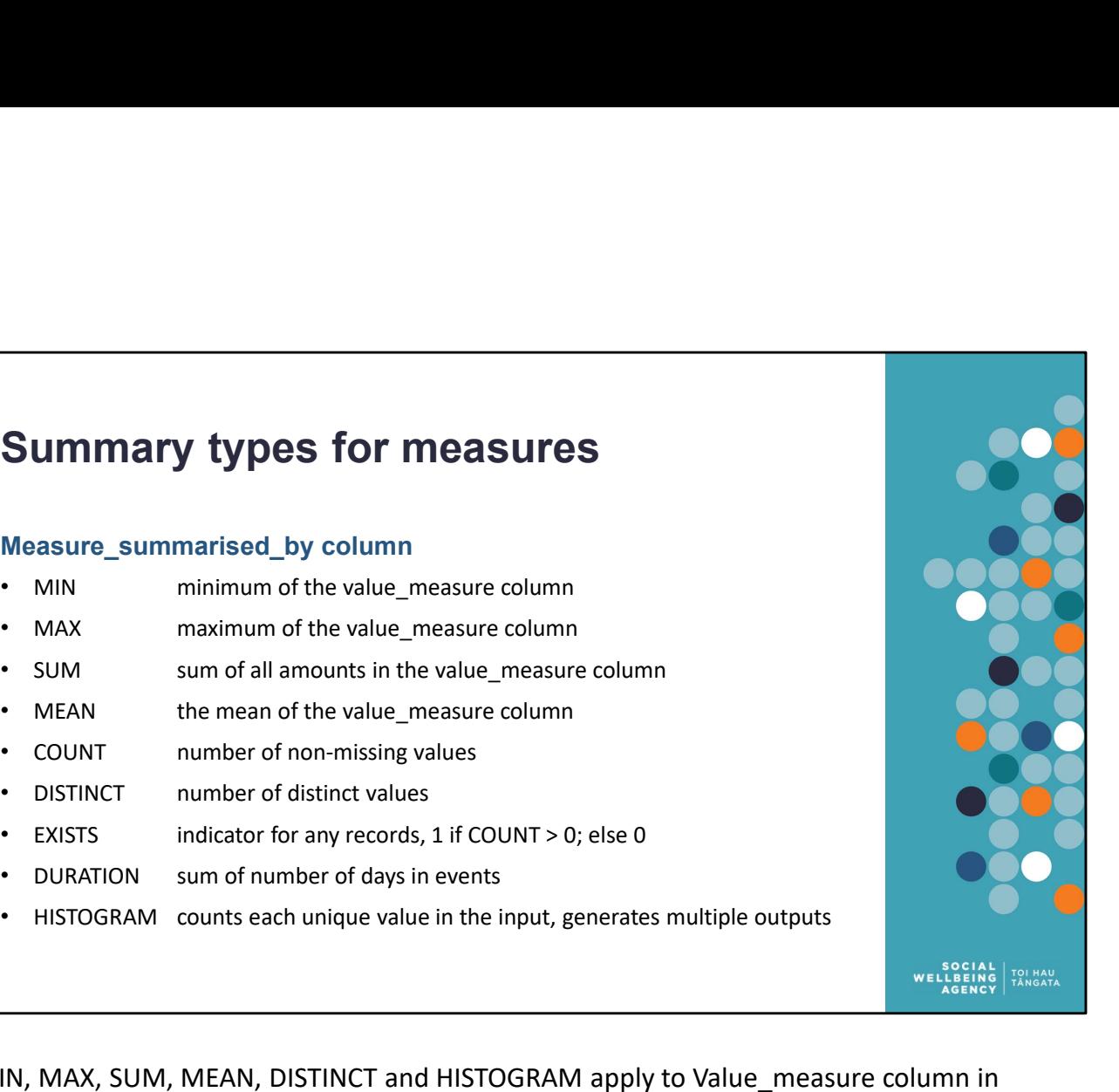

MIN, MAX, SUM, MEAN, DISTINCT and HISTOGRAM apply to Value\_measure column in control file.

DURATION does not use Value measure column. We use "1" as a placeholder. COUNT and EXISTS will not count missing values in the Value\_measure column. We use "1", to count all records.

You may need to cast values into numeric type before assembling with the tool. For example, a column might contain codes "00" and "01", but if these are stored as text then they can not be summarised using MIN, MAX, or SUM. They could be summarised using HISTOGRAM, but it is often best to convert/cast these values to numbers when creating the input measures.

Most of these functions translate direct to the equivalent SQL summary function. MEAN can also be created by calculating SUM and COUNT and then dividing SUM by COUNT.

DISTINCT will count missing/NULL columns as a separate type (https://www.sqlservertutorial.net/sql-server-basics/sql-server-select-distinct).

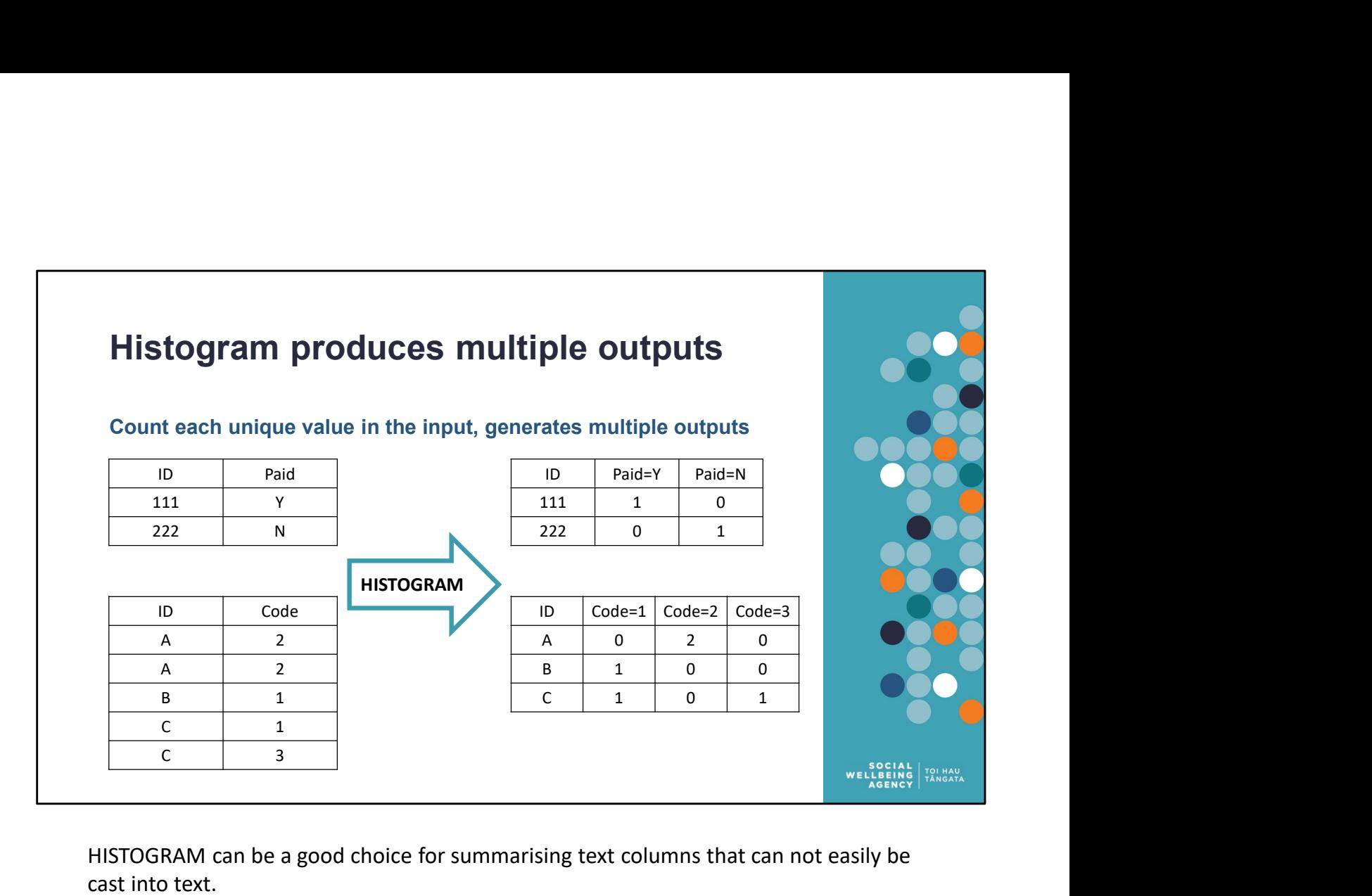

HISTOGRAM can be a good choice for summarising text columns that can not easily be cast into text.

HISTOGRAM can be considered as a "count each type" summary measure. It produces multiple output columns, one for each unique value in the input. This is most useful when the input column contains text codes. Because the assembly tool only outputs numeric values, HISTOGRAM can be used to produce a collection of indicator columns from text. There are helper functions in the supporting R scripts to reverse this and combine multiple columns back into a single one. cast into text.<br>HISTOGRAM can be considered as a "count each type" summary measure. It produces<br>multiple output columns, one for each unique value in the input. This is most useful<br>when the input column contains text codes

HISTOGRAM produces a new column in the output table for each unique value in the value measure column. Before using HISTOGRAM, check that there are only as small number of unique values in the column: ~100 values (e.g. TA codes) is fine. More than 1000 unique values will produce errors because SQL has a limit of 1024 columns in a single table.

Researchers who are familiar with R may find the 'collapse indicator columns' function column (where applicable).

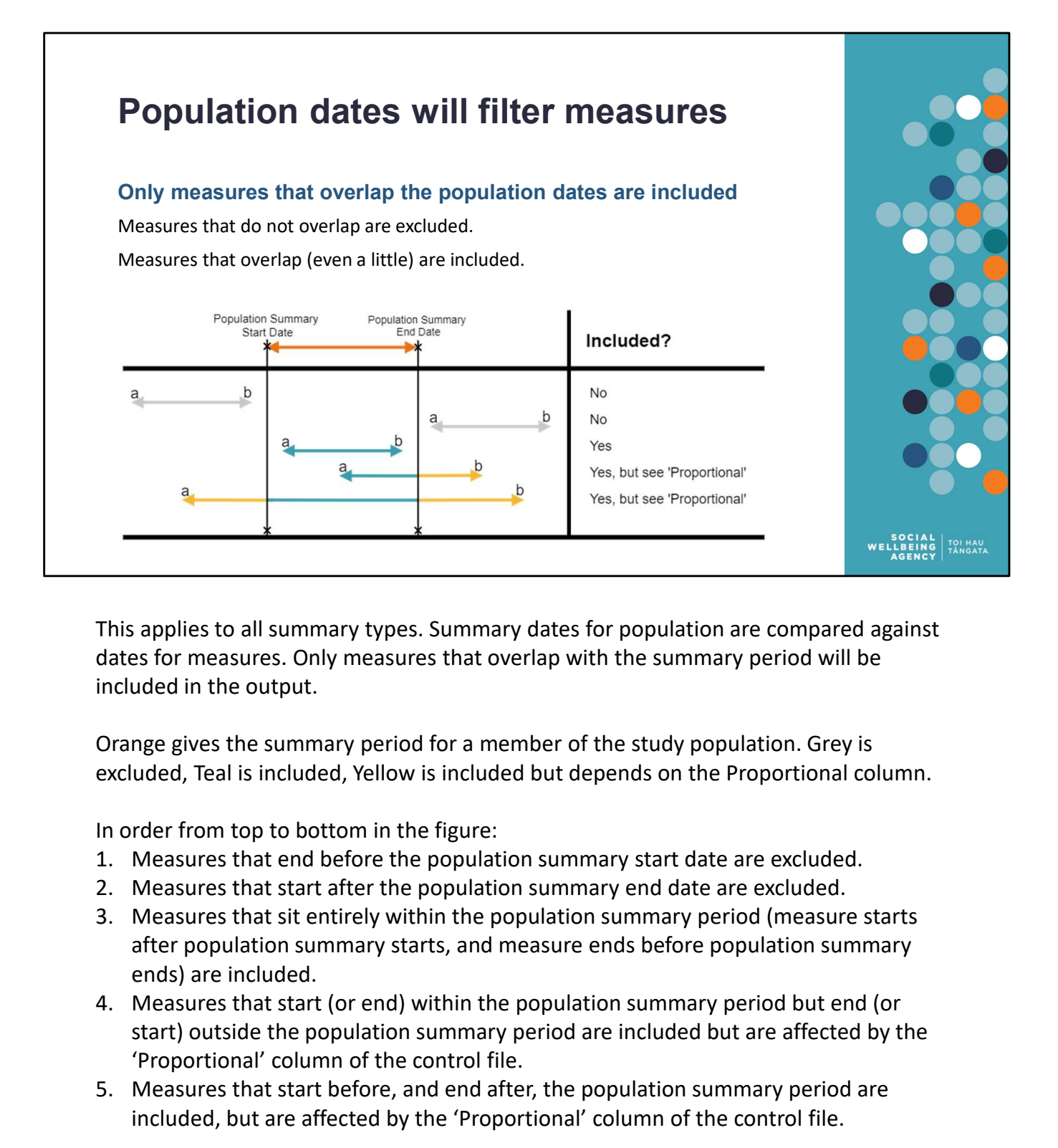

This applies to all summary types. Summary dates for population are compared against dates for measures. Only measures that overlap with the summary period will be included in the output.

Orange gives the summary period for a member of the study population. Grey is excluded, Teal is included, Yellow is included but depends on the Proportional column.

In order from top to bottom in the figure:

- 
- 
- after population summary starts, and measure ends before population summary ends) are included.
- start) outside the population summary period are included but are affected by the 'Proportional' column of the control file. This applies to all summary types. Summary dates for population are compared against<br>dates for measures. Only measures that overlap with the summary period will be<br>included in the output.<br>Orange gives the summary period fo
- included, but are affected by the 'Proportional' column of the control file.

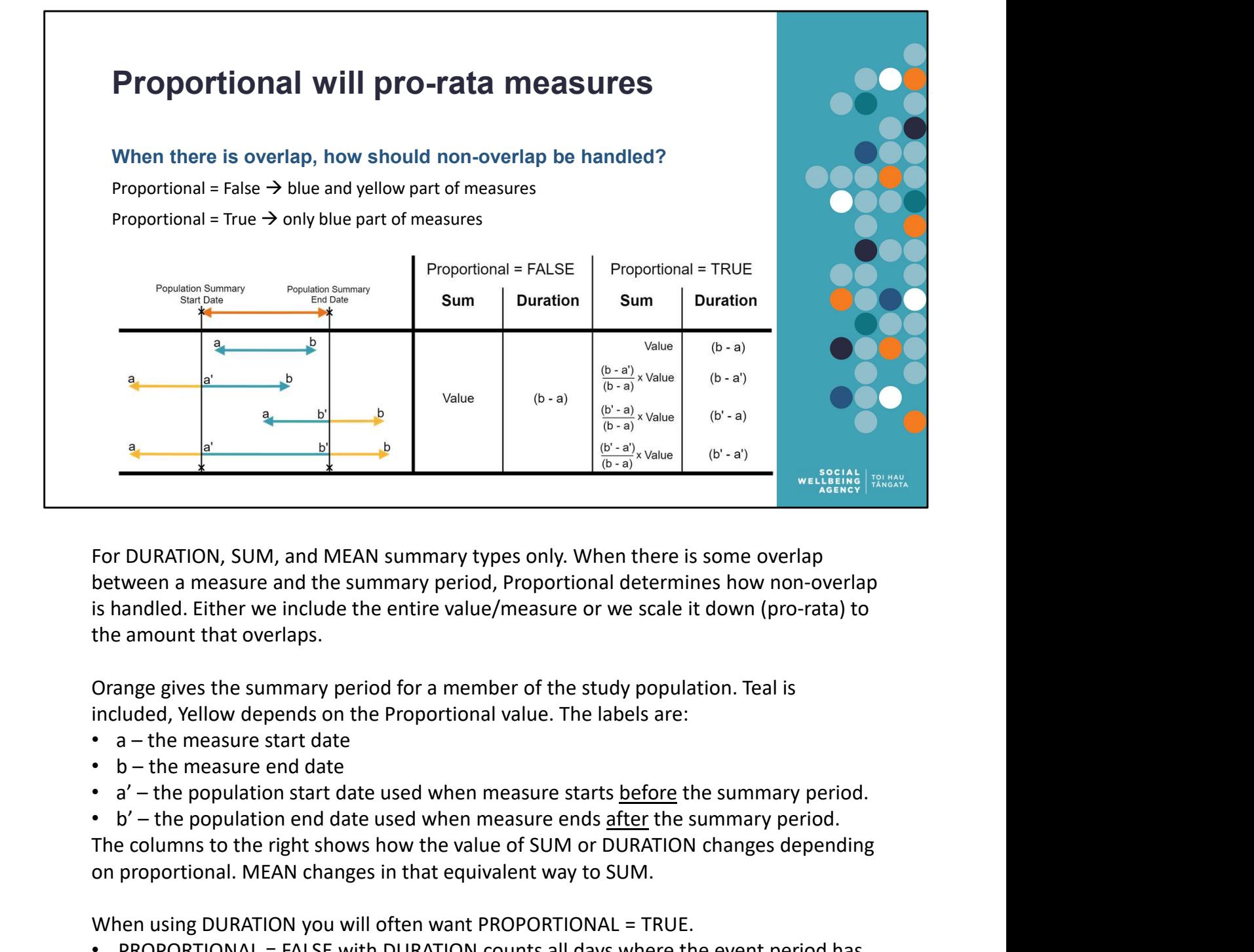

For DURATION, SUM, and MEAN summary types only. When there is some overlap between a measure and the summary period, Proportional determines how non-overlap is handled. Either we include the entire value/measure or we scale it down (pro-rata) to the amount that overlaps.

Orange gives the summary period for a member of the study population. Teal is included, Yellow depends on the Proportional value. The labels are:

- 
- 
- 
- 

The columns to the right shows how the value of SUM or DURATION changes depending on proportional. MEAN changes in that equivalent way to SUM.

When using DURATION you will often want PROPORTIONAL = TRUE.

- PROPORTIONAL = FALSE with DURATION counts all days where the event period has some overlap with the summary period.
- PROPORTIONAL = TRUE with DURATION counts all days in both the event period and the summary period.

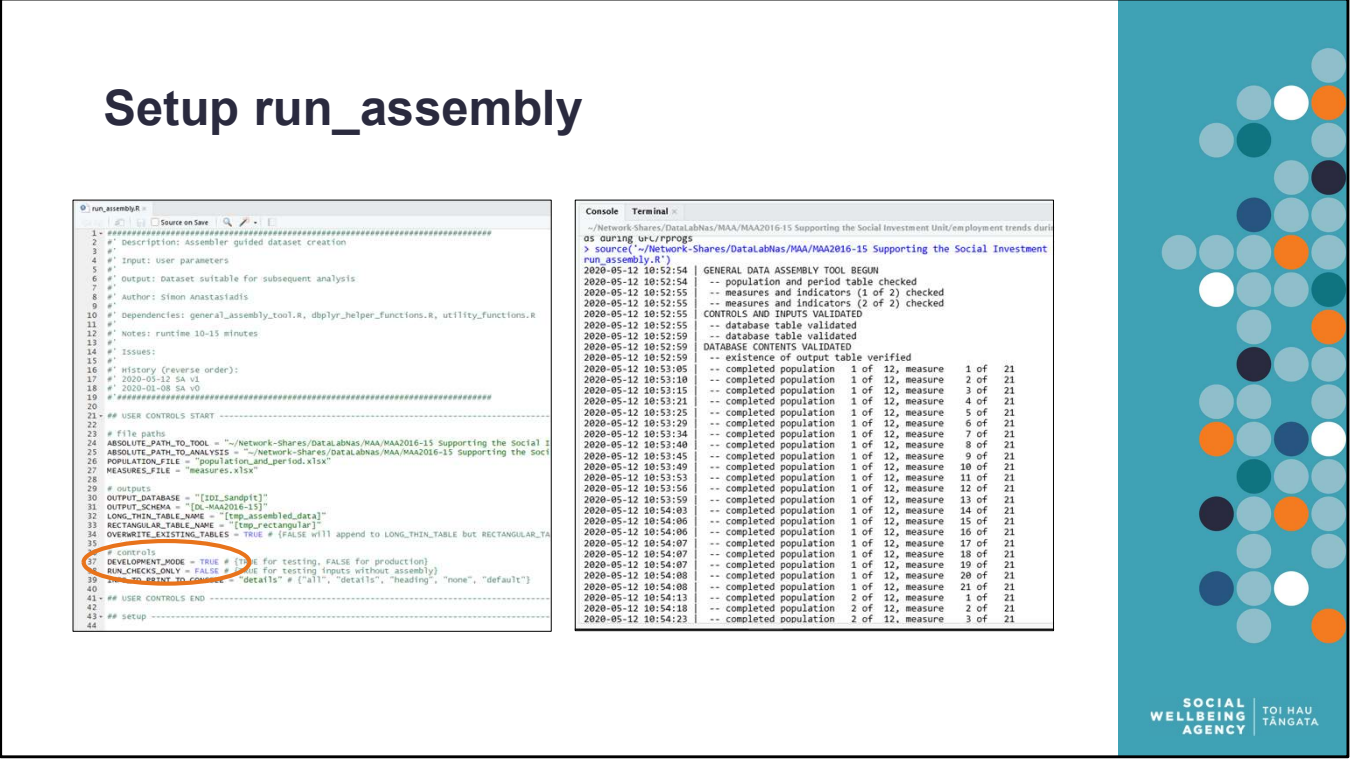

While you can call the assembly tool programmatically from R, the script run\_assembly.R has been created to simplify the most common case: assembling a rectangular dataset from a pair of control files.

Enter the details in the section labelled user controls. For your first run, ensure that development mode is set to TRUE.

You can then run the script

- click the bottom in the top-right of the script window labelled "Source"
- OR press  $Ctrl + Shift + S$

You will start to see console output (info messages for the user) like on the right. Next slide shows the end of the console output.

Note the tool (attempts to) assembles every measure (row in the measures table) for every population (row in the populations table). Hence in the example above, the tool covers 21 measures for 12 populations (it was a panel of 12 quarters).

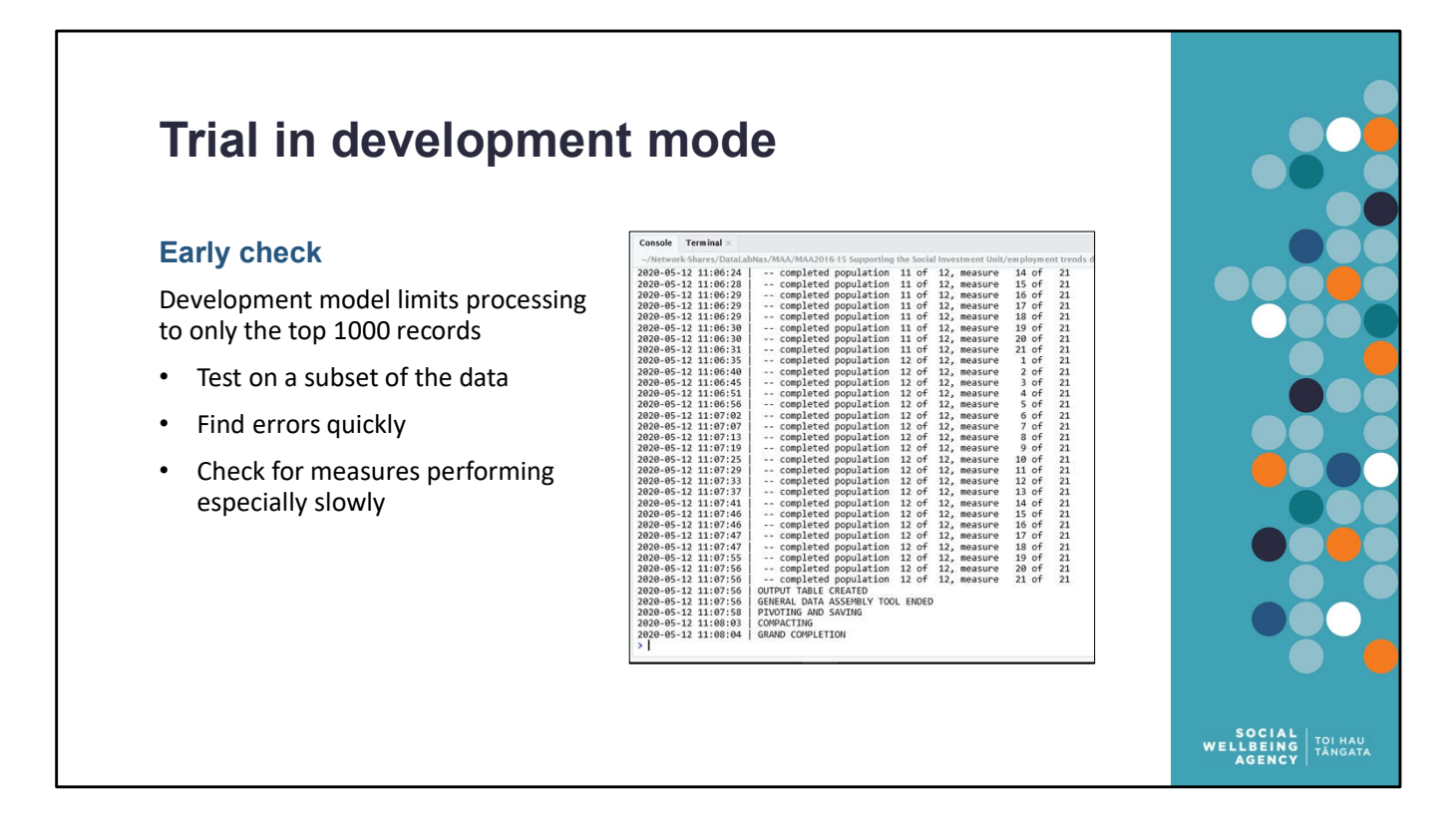

Image gives the end of the console output (info messages for the user) from a run. Once development mode is finishes, it is good practice to inspect the output table in SQL to ensure everything is as expected.

Why development mode? This is a design pattern I use to avoid long wait times during development/testing. Because large datasets can require large amounts of processing time DEVELOPMENT MODE = TRUE limits the program to only the top 1000 records from each measure. This helps check that every input dataset performs as expected, but not so large that we wait several hours for a failure. Ideally the tool will finish in <10 minutes in development mode.

A good thing to check from the console log is how long did each measure take to run. Measures that are slow to run may need improvement (more efficient SQL code, convert views to tables, add indexes to tables).

Even if development mode runs without error or concern this does not guarantee producing the full dataset will be error free. We have observed cases when no error occurs with development mode turned on but does occur with development mode turned off, because the record that causes the error is not in the first 1000 records.

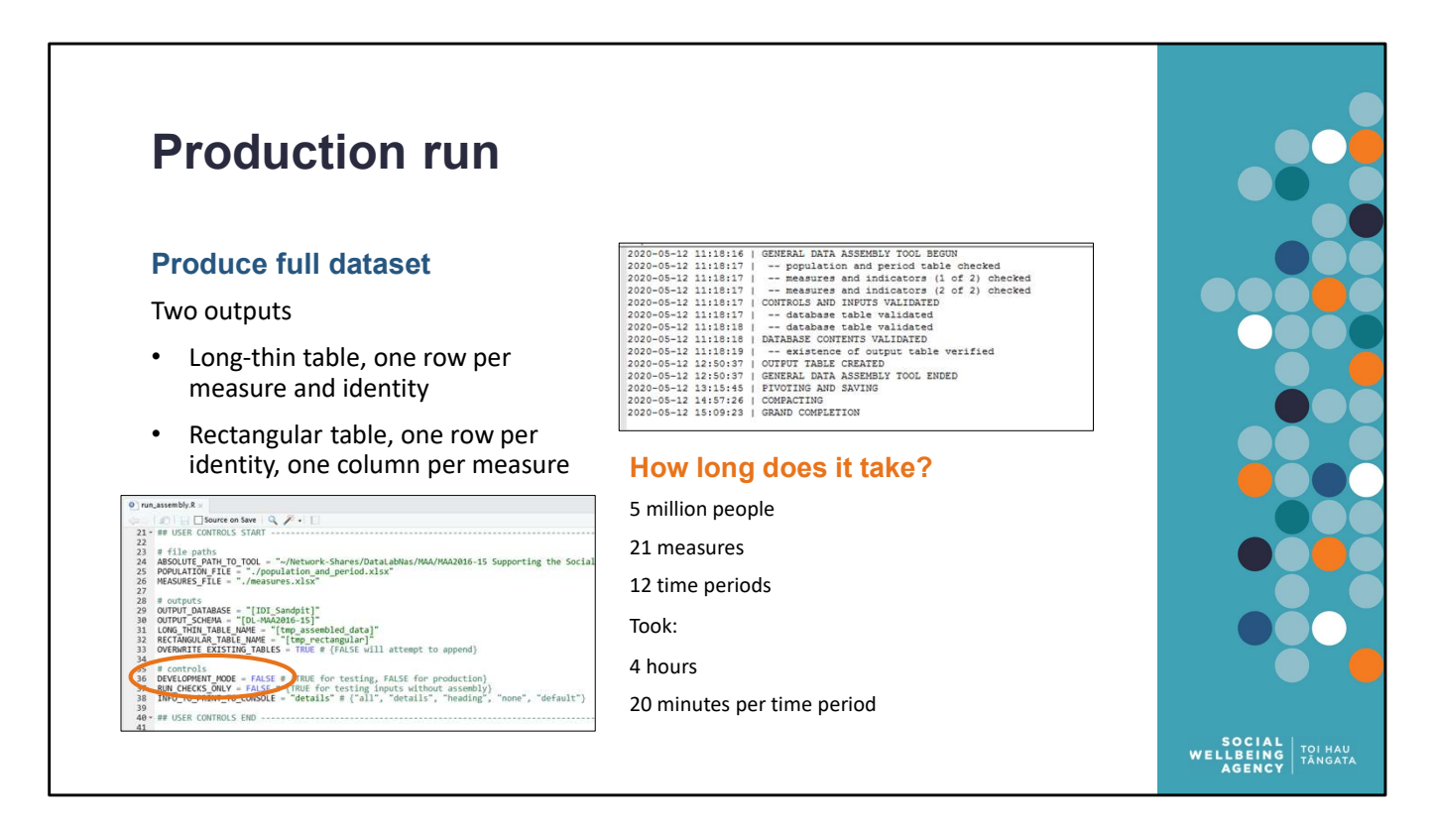

Once you have tested using development mode, then you are ready to produce your full dataset.

Setting DEVELOPMENT MODE = FALSE means the tool will assemble the entire dataset. This will take longer than development mode.

RHS gives example of a large production run.

For 5 million NZers, 21 measures, and 12 time periods: Total time taken was 4 hours. This is ~20 minutes per time period (for a single cross-section).

So, an entire panel dataset assembled in a day (but don't sit waiting for it to finish). And, a cross-sectional dataset assembled while you plan the next steps.

run\_assembly.R requires you to specify two output table names.

- A long-thin table directly produced by the tool. It is easiest for the tool to produce one row per identity-and-measure-pair.
- A rectangular table for researchers with one row per identity and one column per measure.

For a worked example see the outline document.

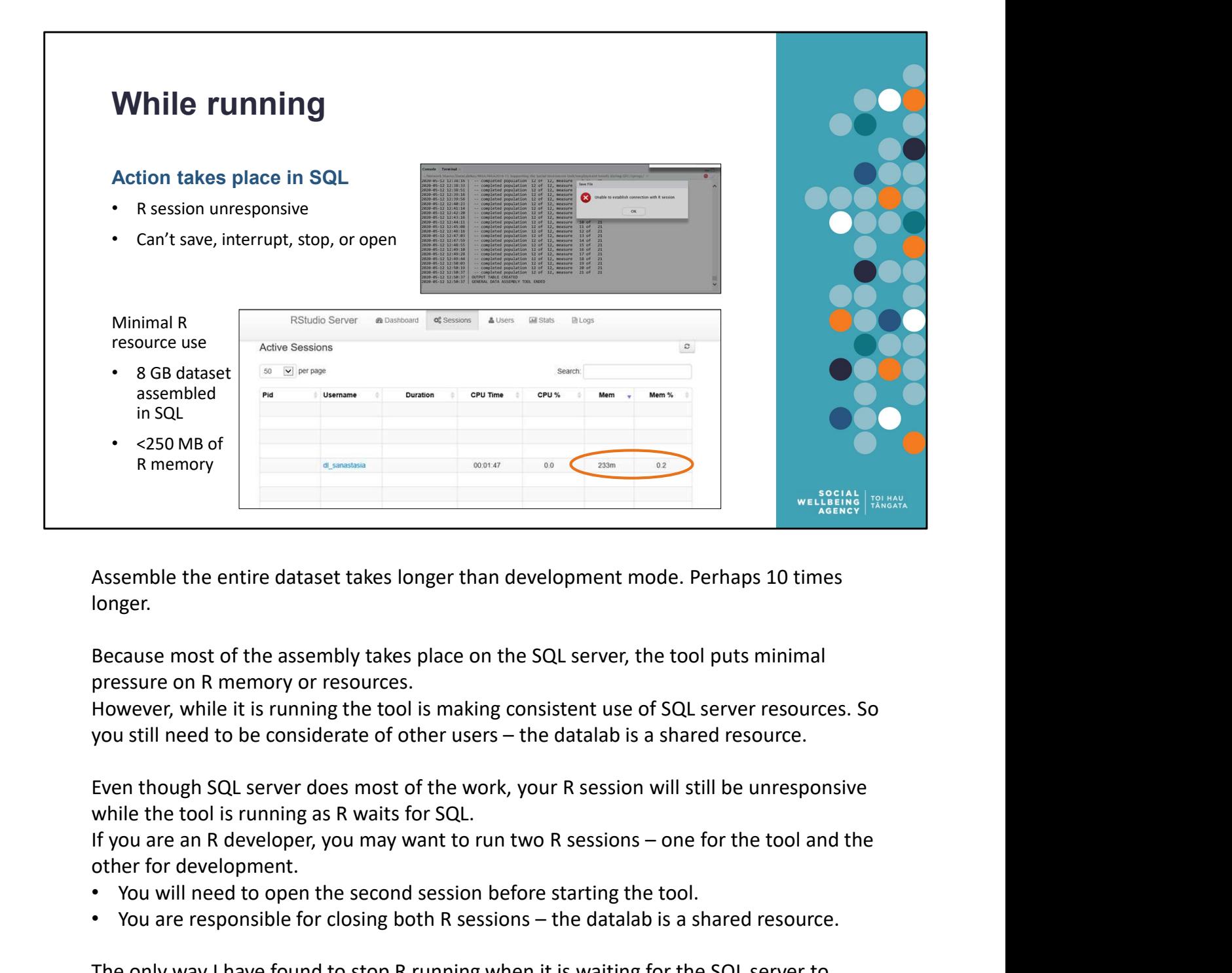

Assemble the entire dataset takes longer than development mode. Perhaps 10 times longer.

Because most of the assembly takes place on the SQL server, the tool puts minimal pressure on R memory or resources.

However, while it is running the tool is making consistent use of SQL server resources. So

Even though SQL server does most of the work, your R session will still be unresponsive while the tool is running as R waits for SQL.

other for development.

- You will need to open the second session before starting the tool.
- 

**Example the entire dataset takes longer than development mode. Perhaps 10 times**<br> **Because most of the assembly takes place on the SQL server, the tool puts minimal**<br> **Pressure on R memory or resources.**<br> **However, while** The only way I have found to stop R running when it is waiting for the SQL server to respond is to close the browser (R Studio is accessed in the IDI via a web-browser), reopen it, and log back in. You will then be prompted that R is non-responsive do you want to stop any running process.

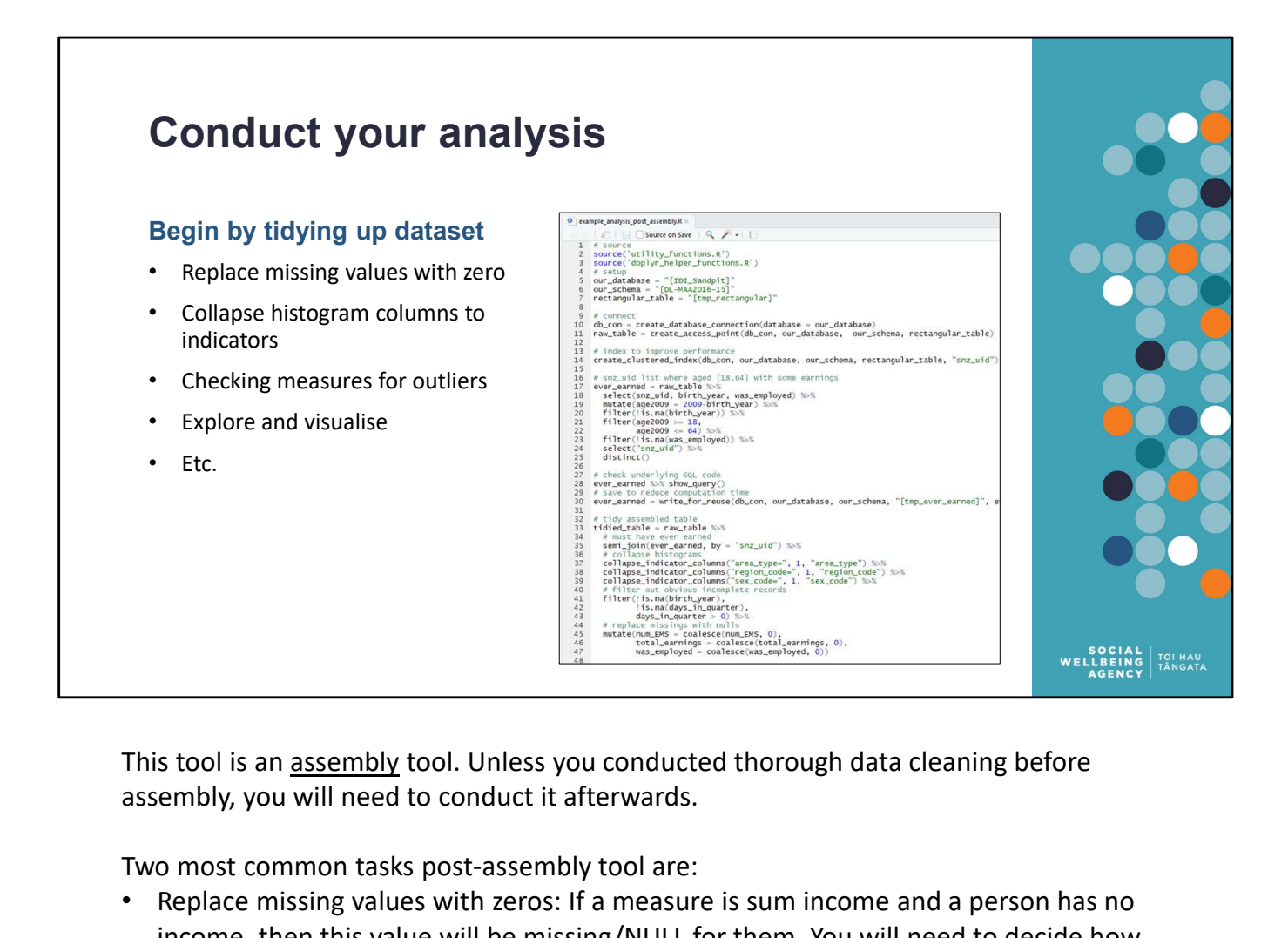

assembly, you will need to conduct it afterwards.

Two most common tasks post-assembly tool are:

- Replace missing values with zeros: If a measure is sum income and a person has no income, then this value will be missing/NULL for them. You will need to decide how to handle missing values. In many cases you will want to replace missing values with zeros. This tool is an <u>assembly</u> tool. Unless you conducted thorough data cl<br>assembly, you will need to conduct it afterwards.<br>Two most common tasks post-assembly tool are:<br><br>**••** Replace missing values with zeros: if a measure i This tool is an <u>assembly</u> tool. Unless you conducted thorough data cl<br>assembly, you will need to conduct it afterwards.<br>Two most common tasks post-assembly tool are:<br>
<br>
• Replace missing values with zeros: If a measure is This tool is an <u>assembly</u> tool. Unless you conducted thorough data cl<br>assembly, you will need to conduct it afterwards.<br>Two most common tasks post-assembly tool are:<br>**Replace missing values with zeros**: If a measure is su
- Collapse histogram columns: The histogram summary command produces multiple columns, one for every distinct value in the input column. This is necessary because the assembly tool requires numeric outputs as certain stages. These can be collapse back from a series of indicator columns to a single column.

For data exploration and visualisation, I recommend

- 
- 
- project.org/web/packages/explore/vignettes/explore\_mtcars.html)

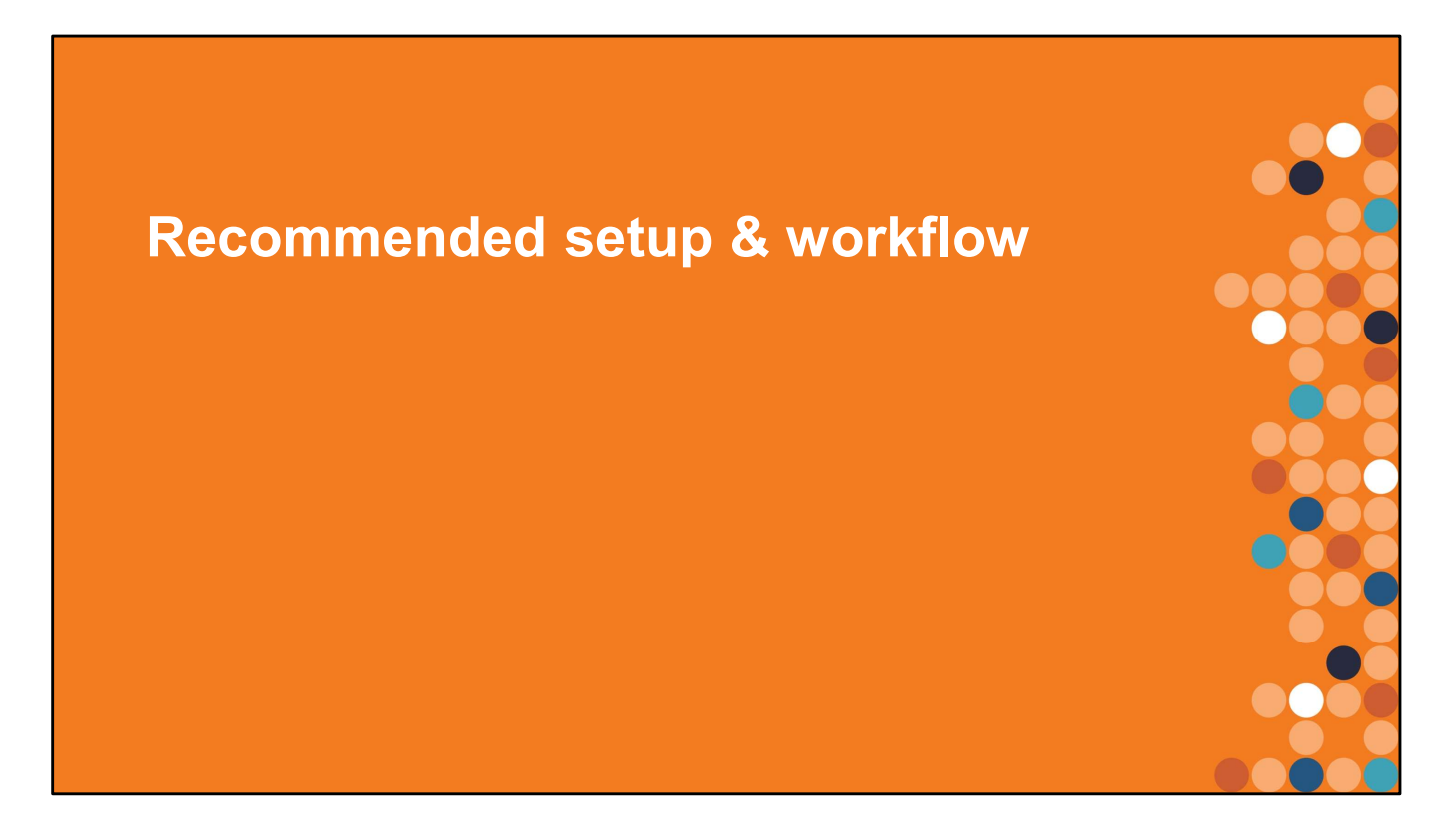

While you are welcome to use the assembly tool in the way that best suits you (being a good citizen of the shared datalab resources), I have found it to be especially effective as part of a broader workflow pattern.

Consider adopting one or more of the following practices to improve your IDI research.

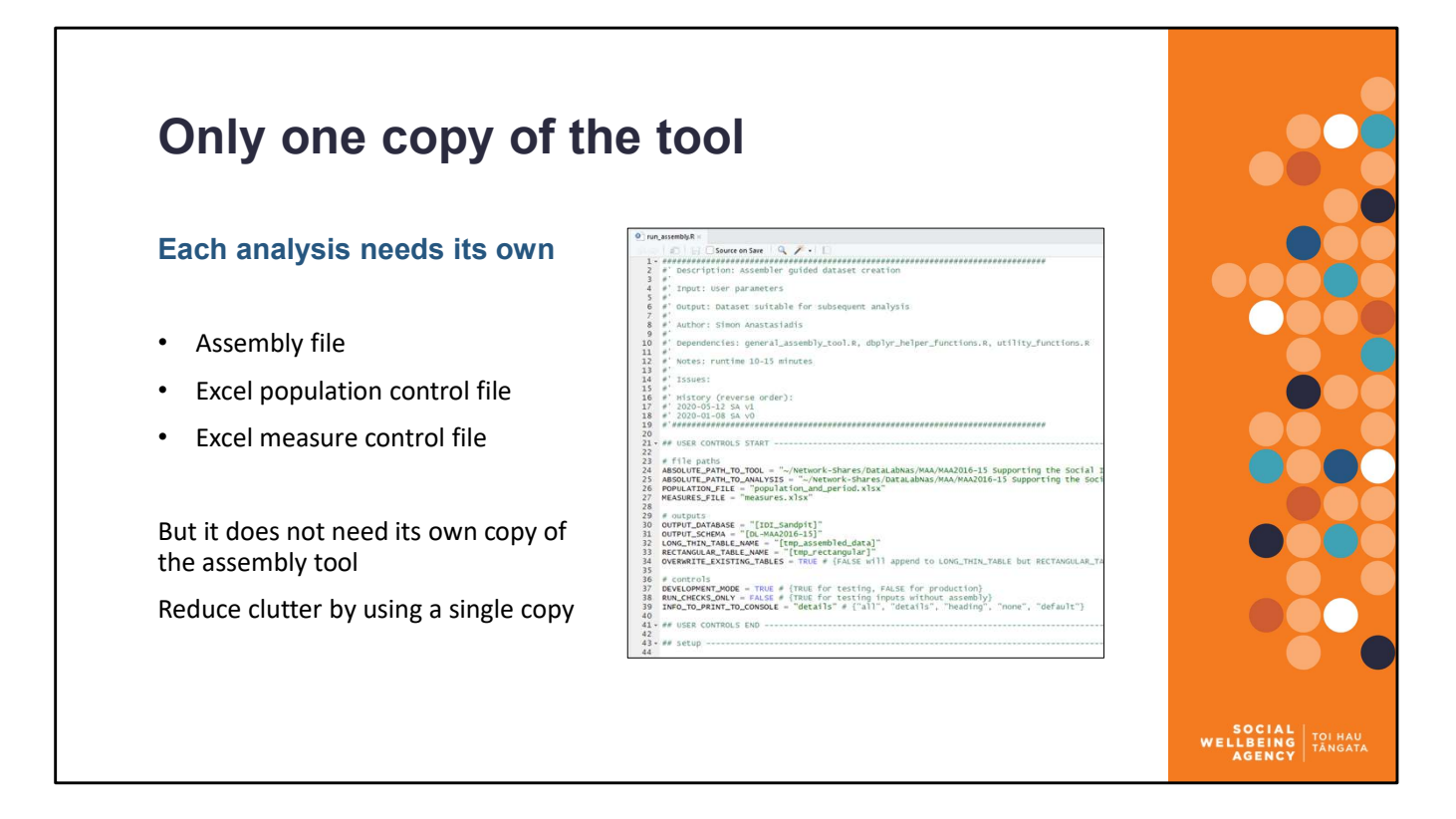

While it can be tempting to have a copy of the Dataset Assembly Tool for each separate piece of analysis, only one copy of the tool is needed for an entire research project.

run\_assembly.R requires two paths: the location of the tool and the location of the analysis.

- The location of the tool is the folder where general assembly tool.R and automated tests.R are stored
- The location of the analysis is where run assembly.R and the Excel control files are stored

When you run the assembly tool, it will first load the tool from the first folder and then carry out the assembly specified in the second folder.

Therefore you can have many Excel control files and many different datasets assembled, all using the same copy of the tool.

# The iterative workflow

### Iteration is expected

But analysis is smoother when<br>information flow is linear:  $\frac{1}{2}$ . Identify the need for a new measure or a information flow is linear:

Raw  $\rightarrow$  Prepared  $\rightarrow$  Analysed  $\rightarrow$  Results 2. Explore IDI data (in SQL)

Temptation to churn in place, but<br>adding new raw data onto already and the new measure in SQL as either a adding new raw data onto already analysed data creates confusion<br>5. Add the new measure to control file

Solution is to rerun assembly process  $6.$  Rerun assembly tool

### Exploration workflow

- change to an existing measure
- 
- 
- table or view
- 
- 
- 
- 

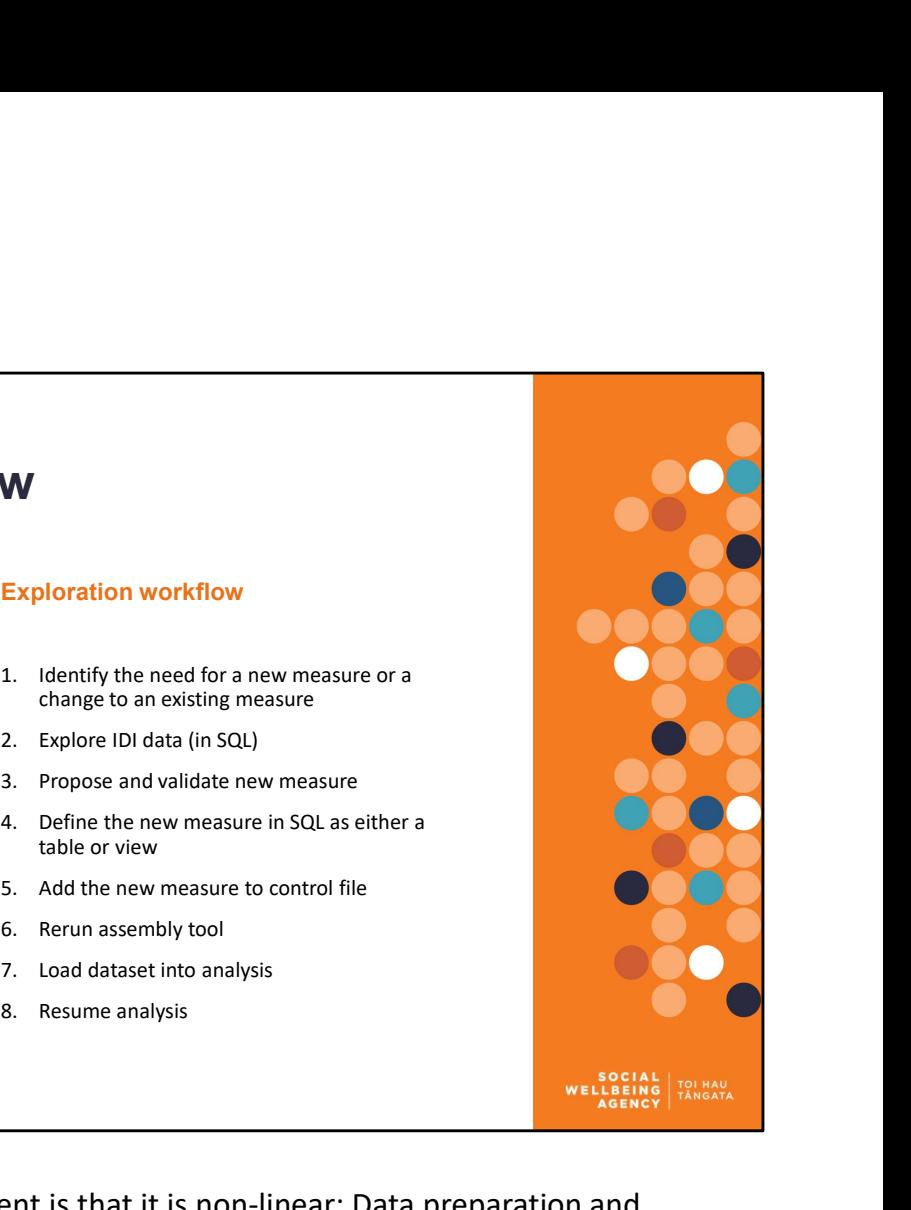

The nature of research and development is that it is non-linear: Data preparation and preliminary analysis reveals that other data is needed, so additional data is gathered, further results are produced, and the process iterates. While your process may be iterative and non-linear, the flow of information through your analysis can be linear.

Having a linear flow of information simplifies and clarifies your analysis. The goal is that at each stage all the data is in the same state:

Raw unformed IDI  $\rightarrow$  prepared events  $\rightarrow$  freshly assembled data  $\rightarrow$  cleaned and analysis ready  $\rightarrow$  results

In this way a single dataset is never a mixture of both raw & analysed data. Don't add raw data to analysed data, add raw data to other raw data and analyse it all together.

Because the assembly tool is designed to be rerun, it helps ensure that the initial part of your data process is linear. Designing your data cleaning and analysis to be repeated once new data is added or definitions are changed, helps ensure you maintain this linear process.

# Document and share your definitions

# Stand alone SQL definitions

- Independent of summary tool
- 
- 
- Easy use & adapt
- Improve IDI for all researchers and the state of the state of the state of the state of  $\frac{1}{2}$
- 

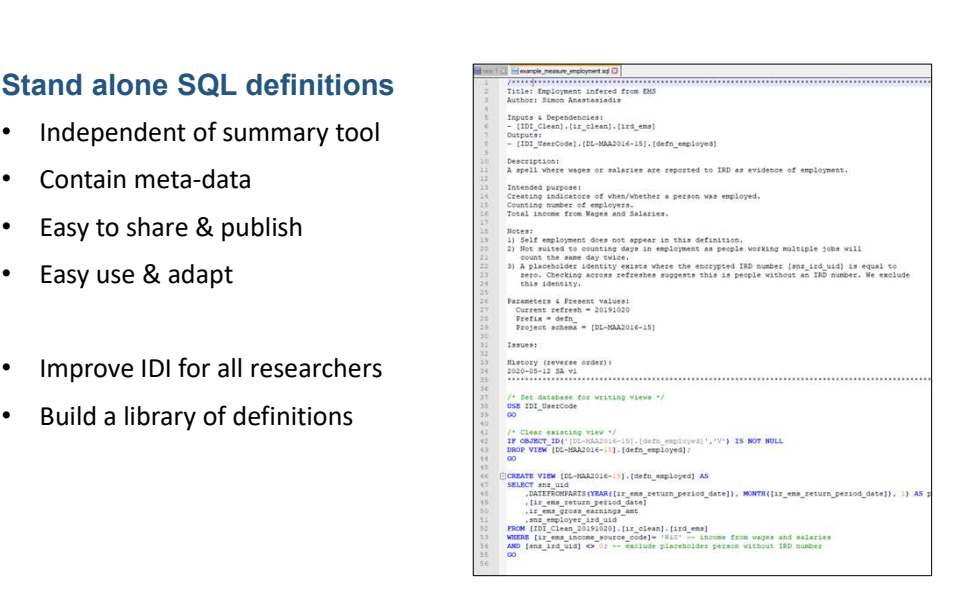

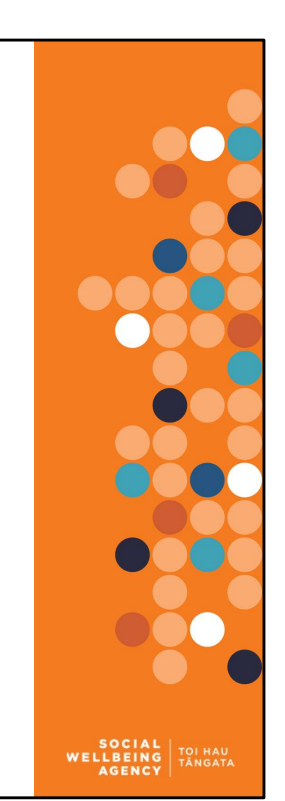

Once you have researched the raw data, constructed a definition for a specific measure, and validated the correctness of the measure it is good practice to document your work. Writing up some documentation will be less effort than having to retrace your steps if you forget, and should take less time than the tool saves you.

Sharing your definitions is part of publishing your code. As more of us do this, we will together build a Library of Definitions. This will be a significant step in the maturity of the IDI. Imagine being able to get health definitions created by health experts, or benefit definitions created by benefit experts. The breadth of the IDI means we need a wide Fauld a library of definitions<br>
The subsect matter of the matter and definition for a specific measure,<br>
and validated the correctness of the measure it is good practice to document your work.<br>
Writing up some documentatio

I propose these definitions are written in SQL. This makes them accessible to both SAS and R users. Even if they prefer R or SAS, most IDI researchers know a little SQL anyway because that is how you view the raw data.

The 'expanded header' is the current documentation approach. Not necessarily an excellent approach, but more important to get started with an approach than to ensure the approach is perfect before starting. As the library of definitions grows we can expect this process will be refined.

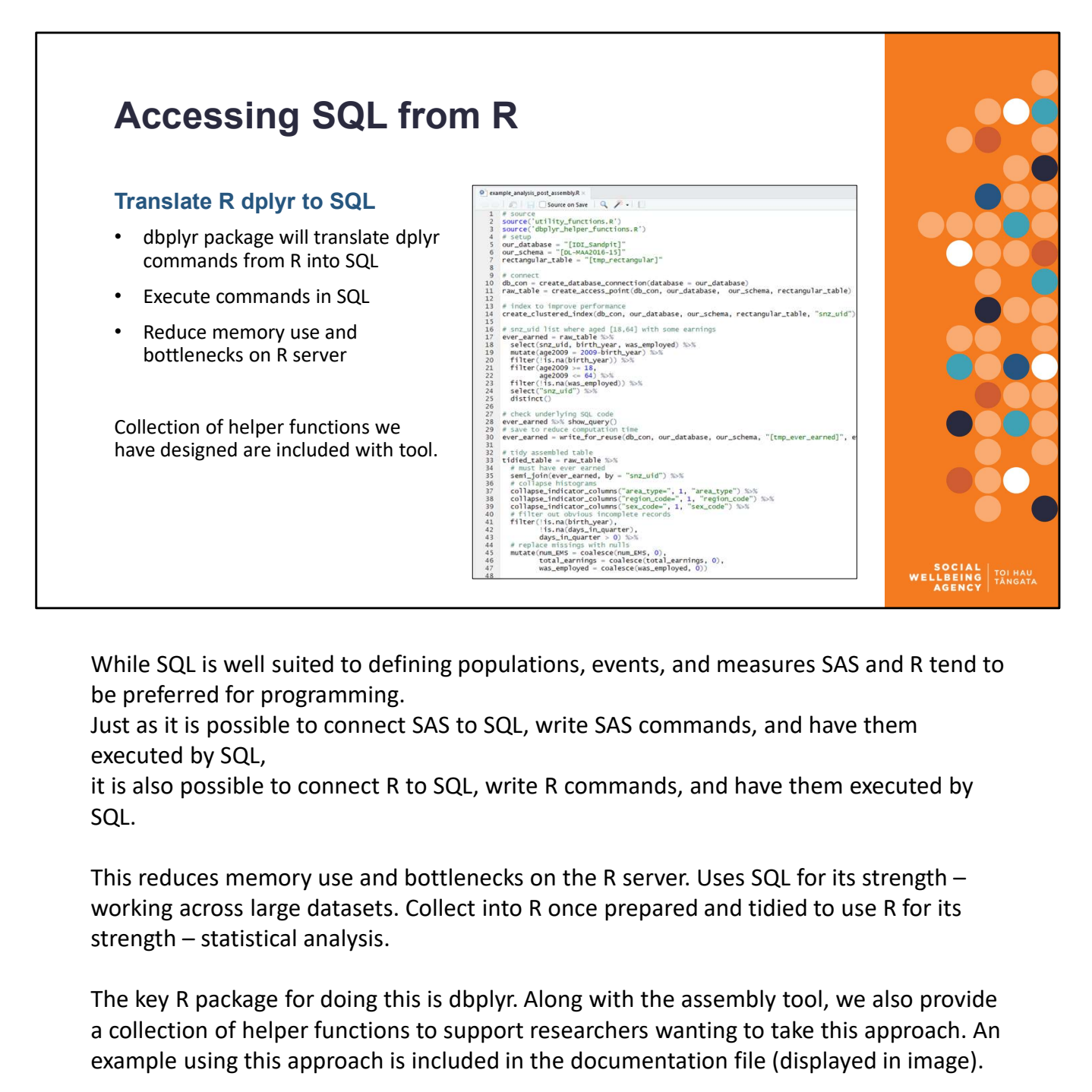

While SQL is well suited to defining populations, events, and measures SAS and R tend to be preferred for programming.

Just as it is possible to connect SAS to SQL, write SAS commands, and have them executed by SQL,

it is also possible to connect R to SQL, write R commands, and have them executed by SQL.

This reduces memory use and bottlenecks on the R server. Uses SQL for its strength – working across large datasets. Collect into R once prepared and tidied to use R for its

The key R package for doing this is dbplyr. Along with the assembly tool, we also provide a collection of helper functions to support researchers wanting to take this approach. An example using this approach is included in the documentation file (displayed in image).

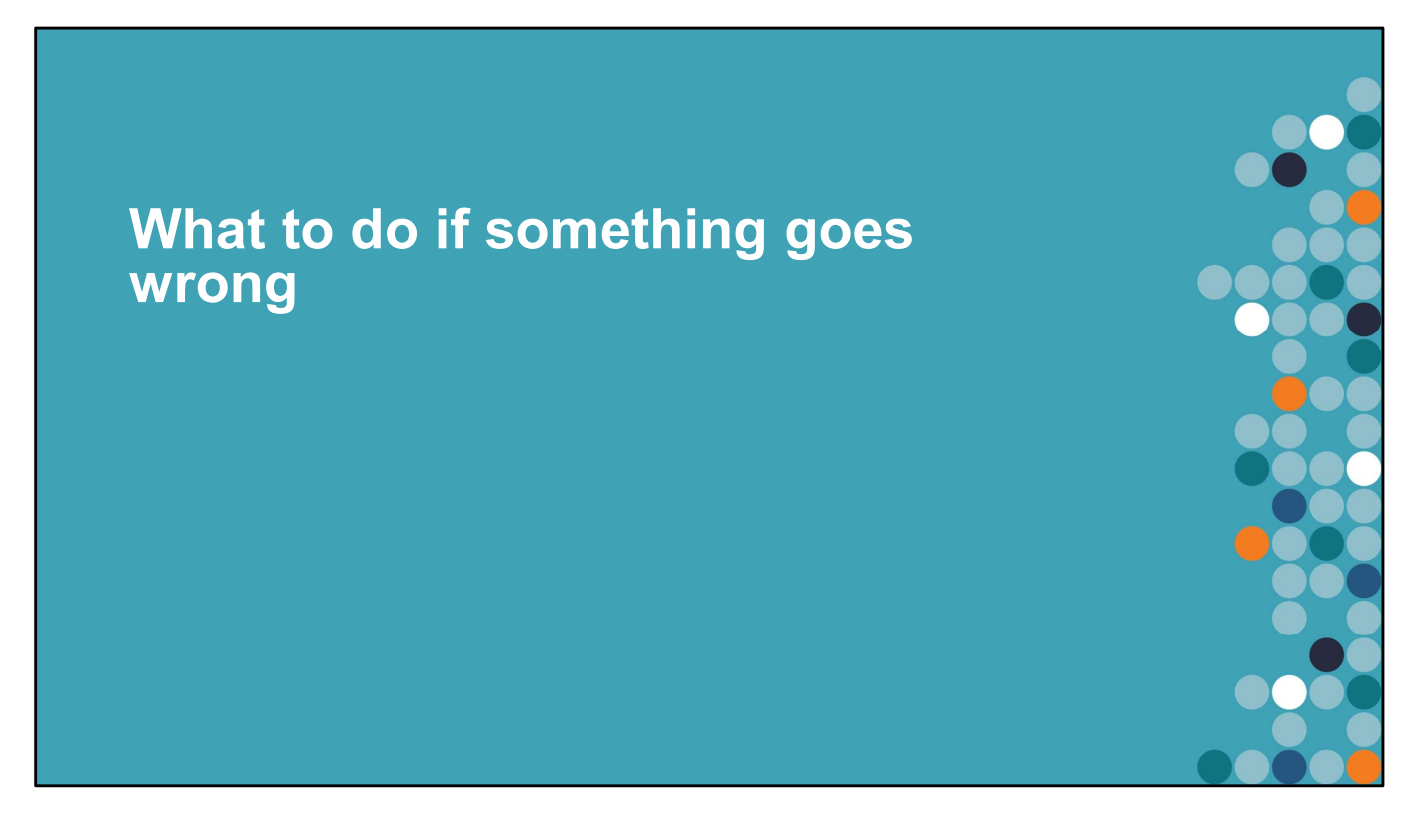

Nothing is perfect, everything will break eventually. But most errors or problems should be fixable by the end user.

(Low dependence on an external expert, more self-service progress.)

Just because the presentation covers error handling in detail does NOT mean the tool is error prone. This section is detailed because so much effort has gone into ensuring the tool works smoothly for users.

Skip over this section in a short presentation.

# Program errors and use errors

### Program errors

- Dataset Assembly Tool does not complete running
- R or SQL gives error message
- Cause is most likely of a technical nature

### Use errors

- Dataset Assembly Tool completes running but output is not as expected
- Unusual output discovered during data exploration
- Cause is most likely one of misunderstanding

Two broad reasons things can go wrong:

- 
- 

2. Dataset Assembly Tool does not complete running<br>
2. Ror SQL gives error message<br>
2. Cause is most likely of a technical nature<br>
2. Unusual output discovered during data exploration<br>
2. Unusual output discovered during Cause is most likely of a technical nature<br>
Use errors<br>
Cause is most likely of a technical nature<br>
Unusual output discovered during data exploration<br>
Cause is most likely one of misunderstanding<br>
Read the speakers notes Use errors<br>
Use errors<br>
Dataset Assembly Tool completes running but output is not as expected<br>
Unusual output discovered during data exploration<br>
Cause is most likely one of misunderstanding<br>
Read the speakers notes in th section is designed to help users give correct inputs to the tool, and to correct their inputs when things do not work as expected. For some Use Errors, we have added checks to the difference between a Use Error and a<br>Forestand the speakers notes in this presentation – they give extra guidance<br>Two broad reasons things can go wrong:<br>1. The computer att

instead of producing unusual output. This blurs the difference between a Use Error and a Program Error.

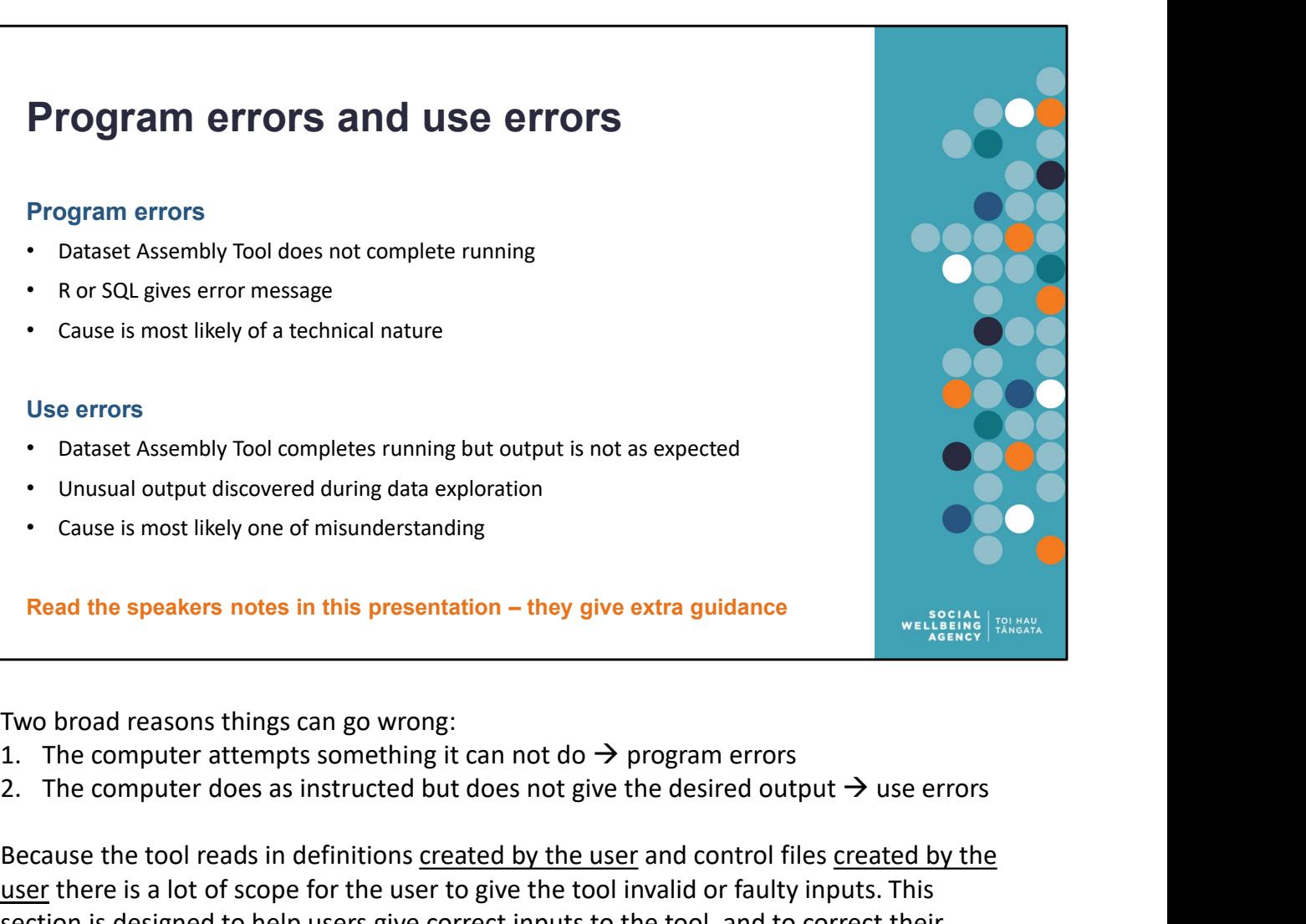

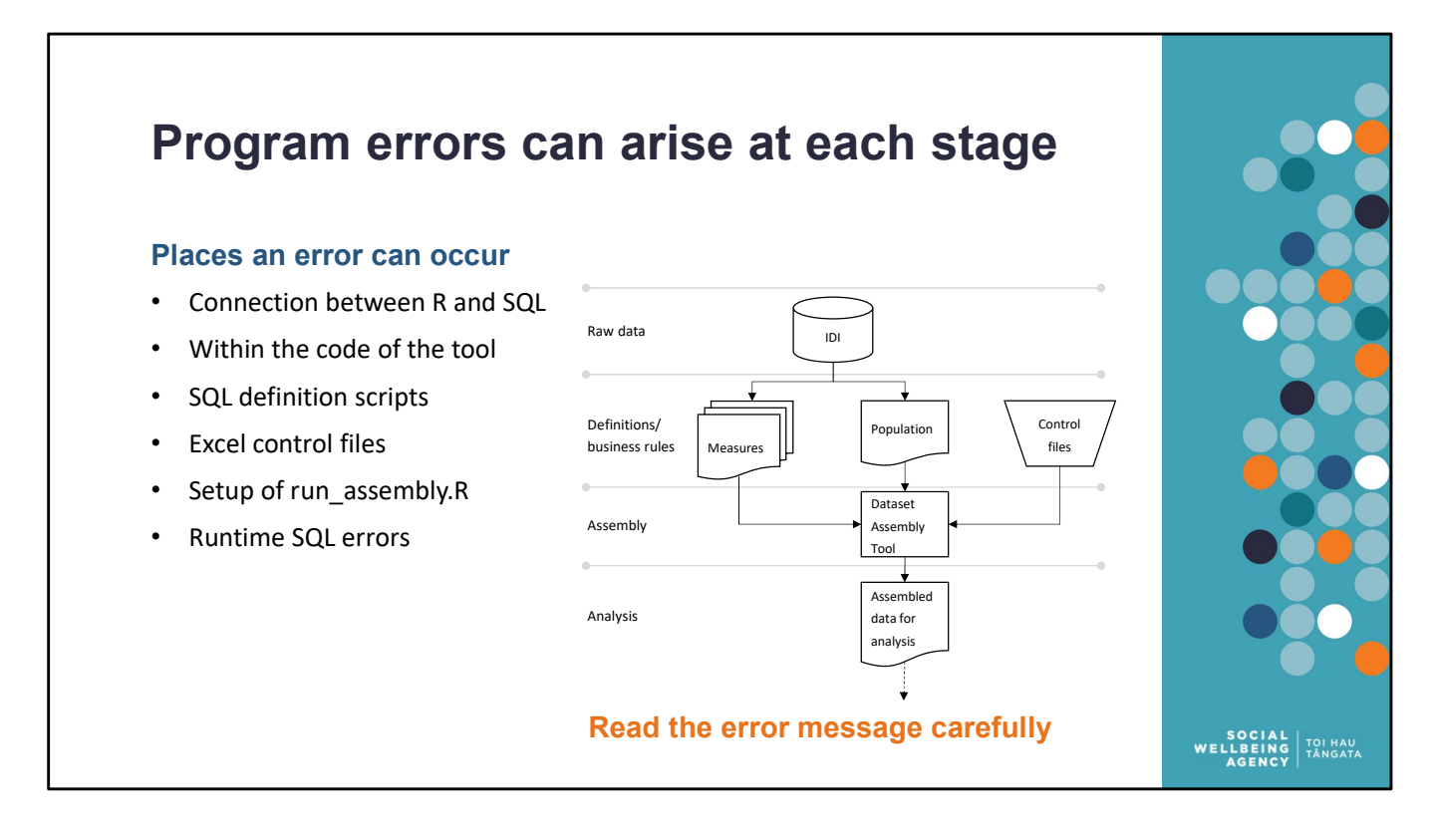

There are a series of steps/stages that are involved in the assembling of data via the tool. Error are possible at each stage.

Program Errors at each of the different stages look different and have different solutions.

- Program Errors at all of the stages can be identified without R / programming knowledge.
- Program Errors at most of the stages can be fixed without R / programming knowledge.

Always read the error message, the tool has been designed to provide instructive error messages and user feedback.

![](_page_37_Picture_0.jpeg)

We most often encountered this error message when returning to R after leaving it logged in overnight.

This has been consistently resolved for us by (1) ending the current session (red 1/0 circle) and (2) logging out from RStudio (square & arrow symbol).

Both of these are good practice for finishing with & tidying up from an R session (releases R memory and restarts you with a clean environment).

Text from Access2microdata email 6 August 2020:

# If you experience issues with ODBC:

- KEYRING:persistent:<number>)", then logout from the Rstudio Pro IDE and login again, as it is a security requirement that Kerberos tickets expire. Logging out at the end of the day is good practice, anyway. 2. Any errors referring to the ODBC driver version (red others) and (2) logging out form Studio (square & arrow symbol).<br>
This has been consistently resolved for us by (1) ending the current session (red 1/0<br>
Decliere) and We most often encountered this error message when returning to R after leaving it<br>logged in overnight.<br>This has been consistently resolved for us by (1) ending the current session (red 1/0<br>circle) and (2) logging out from
- Driver 17 for SQL Server".
- package. If so move it away. Then the system version of the odbc CRAN package (/usr/share/R/library/odbc) will be used, which has been proven to work.

# No error but unresponsive

# Valid R, valid SQL, but server unresponsive

- The IDI is a shared environment
- The IDI involves networked resources

Hence other programs running on the server, or in the network, can interfere with the Dataset Assembly Tool.

- These problems usually resolve, once the other program finishes running
- Where problems persist or repeat, it may help to inform the Integrated Data team so they can look into the cause

![](_page_38_Picture_7.jpeg)

Poor performance / non-responsiveness is unlikely to be an error, and more likely to be high traffic or large programs.

In August 2020, the most common problem of this nature was R becomes nonresponsive because it is waiting for a response from SQL. If, while waiting for R, we went into SQL and requested a list of all Sandpit tables (a task that usually takes 1-2 seconds) we would instead receive an error message. This highlights that the problem is not with R or with the tool because SQL also errors. • These problems usually resolve, once the other program finishes running<br>
• Where problems persist or repeat, it may help to inform the Integrated Dat<br>
team so they can look into the cause<br>
1. Check you can look into the • Where problems persist or repeat, it may help to inform the Integrated Data<br>
team so they can look into the cause<br>
Poor performance / non-responsiveness is unlikely to be an error, and more li<br>
high traffic or large pro team so they can look into the cause<br> **3. Ask colleges is they are experience** and the same or similarly to be an error, and more likely to be<br>
ligh traffic or large programs.<br>
In August 2020, the most common problem of th

Good checks to run:

- 
- 
- 

When problems persist or repeat, you could inform the Integrated Data team in case they are unaware of the problem. When doing so we recommend providing details to assist their staff identify the cause (which may be you). This will not resolve the problem immediately, but it helps to improve the performance and robustness of the IDI high traffic or large programs.<br>
In August 2020, the most common problem of this nature was R becomes non-<br>
In August 2020, the most common problem of this nature was R becomes non-<br>
responsive because it is waiting for a

![](_page_39_Figure_0.jpeg)

Take a look at the image:

- The top third, lines 29-40, tests everything (but in no specific order). This code runs when the file is sourced.
- The middle third, lines 42-onwards, tests each section of the code in the order of dependency (later code will fail if earlier code does not pass). Run this code manually, line by line, is recommended if testing everything produces errors. This can be done by placing the cursor on the line you want to run and pressing Ctrl + Enter.

Note that line 49 is an if(FALSE) statement that prevents testing in sections running when testing everything. Do not run this line if you are trying to test in sections.

• The bottom third, the console, is an example of testing in sections. Here we have run lines 50, 51, and 52 to test the independent functions found in utility\_functions.R

# **Population and measure definitions**<br>These are your responsibility<br>Tool assembles <u>your</u> tables/views<br>**Run SQL scripts before assembly**<br>**Common things to check: three core**<br>**Complex definitions as Tables in**<br>**Common things** Population and measure definitions

# These are your responsibility

Run SQL scripts before assembly tool

Common things to check: three core parameters

• Prefix

Project schema

• IDI refresh

Helpful tricks

- Simple definitions as Views in UserCode
- Complex definitions as Tables in Sandpit
- Index large Sandpit tables
- Run in Development Mode first

![](_page_40_Picture_13.jpeg)

Population and measure definitions are defined in SQL. They are prepared and run before being included in the tool assembly.

- Make sure your SQL definition files run
- Make sure you run all your SQL definitions before running the assembly tool
- Check your definitions for
	- Correct prefix, schema, refresh
	- You have not accidentally restricted yourself to the "TOP 1000" rows

Just because a definition runs does not mean it will perform well.

- Project schema<br>• IDI refresh<br>• IDI refresh<br>• Population and measure definitions are defined in SQL. They are prepared and run<br>• Make sure your SQL definition files run<br>• Make sure you run all your SQL definitions before of existing indexes
- Complex definitions should be created as tables with indexes

If the error is in your SQL definition (population or measure) script, then it is not an assembly tool related error.

![](_page_41_Figure_0.jpeg)

Before any dataset assembly happens the tool first checks that all your control file inputs are correct. Both control files are checked.

Four main checks are run:

- 
- 
- 
- 

It will also give warnings if your summary input is inconsistent (e.g. there is no need to set Proportional = TRUE when counting).

You can run just the validity checking without the assembly. This helps with checking whether your Excel inputs are correct without having to wait for the assembly to run if they are.

![](_page_42_Picture_25.jpeg)

Here is an example where the control file has an incorrect column name (but this would also happen if a column was missing).

The error message tells you that the column is missing (read the error messages).

Note that case (upper/lower) does not matter. And that the File and Notes/description columns are optional.

![](_page_43_Picture_61.jpeg)

After fixing the previous error and rerunning, we get a new error message.

Here is an example where the delimiters are incorrect. In one case there are no delimiters, and in the other we have used " instead of [ ]. And straight double are different from curly double quotes are different from word check carefully that you can example where the delimiters are incorrect. In one case there are no delimiters, and in the other we have used

The error message tells you that delimiters are missing, how many, and where they are located.

Reminder:

- If the cell contents are SQL tables and columns then delimited [ ]
- If the cell contents are the value to use then delimit in "
- Measure\_summarised\_by and Proportional columns are not delimited

Note that double quotes is different from single quotes.

from word check carefully that your quotes are straight not curly.

![](_page_44_Picture_65.jpeg)

After fixing the previous error and rerunning, we get a new error message.

Here is an example where the tool can not find the columns specified in SQL.

- For [eth\_other] this is because there is no column [eth\_other] this should be a label "eth other" and is incorrectly delimited
- For [snz\_ethnicity\_grp3\_nb] this is a typo, the column name has been incorrectly entered (it should end \_nbr] not \_nb])

The error message gives you the value of the cell that can not be found.

If you program SQL with square brackets (as SQL defaults to when you ask to view the top 1000 rows) then the best way I have found of populating these cells is:

- double-click on a variable in SQL
- Copy
- and paste into Excel

![](_page_45_Picture_41.jpeg)

After fixing the previous error and rerunning, we get a new error message.

Here is an example where the contents of the column containing the value\_measure are The error message tells you what column, what command, and why.

Many codes in the IDI are stored as text rather than as numeric. This is the most common cause I have encountered. Two solutions:

- Cast the variable to numeric in SQL: CAST(COL AS TYPE) AS new\_name
- Use the histogram summary instead

![](_page_46_Figure_0.jpeg)

This is the only piece of R code you have to edit, and all you are doing is entering your inputs.

- Only edit within the section labelled user controls (lines 21-40)
- Logical values are in capitals, no quotes
- Everything else is quoted
- SQL objects (database, schema, table names) have [ ] delimiters without their quotes (e.g. "[output\_database]")

slashes. This will cause errors if copy-and-paste from windows without editing.

![](_page_47_Picture_0.jpeg)

Sometimes the combination of the input definitions (population and measure) and the SQL code generated by the assembly tool produce errors.

Note how the message starts with "Error: <SQL>" this is a clear sign of a Runtime SQL error. Also observe that the error happened while writing a table. Because writing a table is an SQL activity, this also tells us the error occurred in SQL.

Possibilities include:

- file both seem correct, but when combining them (text column from SQL definition, SUM instruction from control file) you get an error (the tool now checks for this).
- measures (or use HISTOGRAM a lot) you can cause this error. You will need to reduce the number of measures or find a better way to express you current measures.
- Sometimes the combination of the input definitions (population and measure) and the SQL code generated by the assembly tool produce errors.<br>
Note how the message starts with "Error:  $\leq$ SQL>" this is a clear sign of a Ru you create a very large value (such as total income ever recorded for all people in the South Island) you can cause this error. You will need to scale down your value (calculate in \$millions) or find another way to measure it.

# "SQL tmp scripts" folder

# Review in SQL

R tells you where the error occurs, but not why

- Open "SQL tmp scripts" folder
- Run the latest code file in SQL Server Management Studio
- Determine from the error message where the problem is

![](_page_48_Picture_98.jpeg)

![](_page_48_Picture_7.jpeg)

When this happens find the "SQL tmp scripts" folder. Every (non-trivial) SQL command executed by the tool gets saved in this folder. Sort the files and open the latest one in SQL Server Management Studio. This should be the code that caused the error. Test whether the code can be run directly from SQL. • Open "SQL tmp scripts" folder<br>• Run the latest code file in SQL<br>• Server Management Studio<br>• Determine from the error message<br>• When this happens find the "SQL tmp scripts" folder. Every (non-trivial) SQL command<br>• excee **EXECUTE THE CONDETERT CONDETERT CONDETERT CONDETERT CONDETERT IN THE SUPREM CONDETERT CONDETERT IN THE SOLE SERVIPT CONDETERT SOLE SERVIPT CONDETERT CONDETERT CONDETERT AND SOLE SERVIPT CONDETERT SOLE SERVIPT CONDETERT AN** 

- assembly tool again
- If it takes a very long time to run, then it probably takes too long to run for R and the connection is timing out
- If it creates errors, then further inspection is necessary to determine which part of the query is causing the error

recommend that you delete the folder regularly as it is only there to support debugging / logging and can accumulate thousands of little files which have little value.

![](_page_49_Figure_0.jpeg)

Once output is assembled, it is important to assess the prepared table before it is used in analysis. This often happens as part of tidying up the dataset for analysis (handling missing values, reclassifying variables, removing identities with errors, etc.).

It is not always possible to spot Use Errors from the reduced output produced when the tool is run in DEVELOPMENT MODE. You will often have to fully assemble the dataset before you can check for use error.

Where the assembled dataset contains output that is different from expectations, then further investigation will likely be required.

- Auditing (manually reconstructing) the values for a single identity an effective way to identify user error
- When high standards of quality are critical, you may want to audit the assembled dataset even if there is no sign of use error

In the following slides, we discuss several types of use error that we are already aware of. More examples may be added later as the number of people using the tool increases.

![](_page_50_Figure_0.jpeg)

- 
- once
- dates

![](_page_51_Figure_0.jpeg)

https://github.com/nz-social-wellbeing-agency/definitions\_library

![](_page_52_Figure_0.jpeg)

![](_page_53_Figure_0.jpeg)

- It is critical to ensure that all the identity columns are in same data format.
- Mismatch of datatypes might not always throw error and can lead to incorrect joins.

In some special cases SQL will join numeric and text data. If the identities are smaller numbers (for example regional council codes, which are 2 digits), some codes may join: the text "10" may join to the number 10. But other codes will not join: the text "01" will not join to the number 1.

[snz\_uid]

![](_page_54_Figure_0.jpeg)

![](_page_55_Figure_0.jpeg)

![](_page_56_Picture_113.jpeg)

Producing panel date is best done by combining identity and summary period labels.

The Label identity and Label summary period inputs makes it easy to repeat the measures for different time-frames and different sub-populations.

For example, if you want to find total income for individuals in 2 set of populations (e.g. fathers and mothers) for 2019 and 2020, you can define your population with two

You can also use SQL columns for the label identity, start date, end date, and summary period label.

As an alternative to the example above: If you used a single table [defn\_res\_parents] that contained both mothers and fathers with two columns [snz\_uid] and [role], then the population file would only have four rows. Instead of "father" and "mother" in the Label identity column you would put [role] because the [role] column contains the labels father and mother.

![](_page_57_Figure_0.jpeg)

- 
- 
- (recommended).

Suppose you want a cross-section dataset but would like income for last year and this<br>vear. So rather than two rows per identity with columns [year] and [income\_[as a panel<br>dataset would have), you want one row per identi Suppose you want a cross-section dataset but would like income for last year and this<br>year. So rather than two rows per identity with columns [year] and [income\_[ast\_year]<br>and [income\_last\_year].<br>Several approaches:<br>Sever Suppose you want a cross-section dataset but would like income for last year and this<br>year. So rather than two rows per identity with columns [year] and [income<sub>2</sub> [as a pane]<br>dataset would have), you want one row per iden Suppose you want a cross-section dataset but would like income for last year and<br>year. So rather than two rows per identity with columns [year] and [income] (as a p<br>dataset would have), you want one row per identity with ar. So rather than two rows per identity with columns [year] and [incom<br>ar. So rather than two rows per identity with columns [year] and [incom<br>taset would have), you want one row per identity with columns [inco<br>d [income\_ set would have), you want one row per identity with columns [income\_this\_year]<br>(income\_last\_year].<br>
Iral approaches:<br>
Iral approaches:<br>
Insequences all the other columns).<br>
Insequences all the other columns,<br>
Insequences a [income\_last\_year].<br>
ral approaches:<br>
ral approaches:<br>
ral approaches:<br>
rastes and use lag/lead functions to fetch the value for the next year (but<br>
his duplicates all the other columns).<br>
hering in the more detasets, a m real approaches:<br>
Assemble a panel and use lag/lead functions to fetch the value for the<br>
this duplicates all the other columns).<br>
Assemble two datasets, a master dataset and a minimal dataset for<br>
then join them together

# When all else fails, ask for help

# Gather error information

Be well prepared

- What causes the error?
- What is the error message?
- What have you tried already?
- What is working?

### Request support

• Poor preparation  $\rightarrow$  poor help

![](_page_58_Picture_10.jpeg)

Some errors will be due to the assembly tool, and will not be fixable without a developer. The code is open source, so if you have a friendly R developer you could ask them. Otherwise you will need to ask for expert support. • Mhat is working?<br>• Poor preparation  $\rightarrow$  poor help<br> **Read the speakers notes in this presentation** – they give extra guidance<br> **Example 1998**<br> **Some errors will be due to the assembly tool, and will not be fixable withou** Request support<br>
Poor preparation  $\rightarrow$  poor help<br>
Read the speakers notes in this presentation – they give extra guidance<br>
me errors will be due to the assembly tool, and will not be fixable v<br>
reloper. The code is open so

Before you do, make sure you are well prepared.

- Work through this presentation, are there any details you have missed?
- Work through the guidance document
- 
- 

As a final resort, contact the tool developer / maintainer.

Remember, the developer is not a helpdesk, but a fellow researcher.

• How can you help me to help you?

![](_page_59_Picture_0.jpeg)

Thank you for your time and attention.

I invite you to adopt the Dataset Assembly Tool for your IDI research. It has saved me a lot of time and headaches trying to build datasets manually. There is an initial library of definitions from my use of it. So I am confident it will add value to your work.